# **MATLAB®**

# **High Performance Numeric Computation and Visualization Software**

For UNIX **Workstations** 

Release Notes Version 4.1

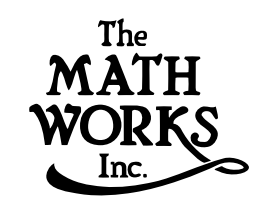

The software described in this document is furnished under a license agreement. The software may be used or copied only under the terms of the license agreement.

*MATLAB 4.1 Release Notes* (May 1993)

© COPYRIGHT 1984-93 by The MathWorks, Inc. All Rights Reserved. Unpublished - Rights reserved under the copyright law of the United States.

No part of this manual may be photocopied or reproduced in any form without prior written consent from The MathWorks, Inc*.*

U.S. GOVERNMENT: If Licensee is acquiring the software on behalf of any unit or agency of the U. S. Government, the following shall apply:

(a) for units of the Department of Defense:

RESTRICTED RIGHTS LEGEND: Use, duplication, or disclosure by the Government is subject to restrictions as set forth in subparagraph  $\ddot{\text{(c)}}(1)($ ii) of the Rights in Technical Data Clause at DFARS 252.227-7013.

(b) for any other unit or agency:

NOTICE - Notwithstanding any other lease or license agreement that may pertain to, or accompany the delivery of, the computer software and accompanying documentation, the rights of the Government regarding its use, reproduction and disclosure are as set forth in Clause  $52.227-19(c)(2)$  of the FAR.

Contractor/manufacturer is The MathWorks Inc., 24 Prime Park Way, Natick, MA 01760.

MATLAB and SIMULINK are registered trademarks, and Handle Graphics is a trademark of The MathWorks, Inc.

UNIX is a trademark of UNIX Systems Laboratories. VMS and DECstation are trademarks of Digital Equipment Corporation. PostScript is a trademark of Adobe Systems Inc. X Window System is a trademark of M. I. T.

#### **Printing History**

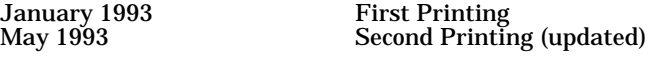

#### **The MathWorks, Inc.**

24 Prime Park Way, Natick, Mass. 01760 Phone: (508) 653-1415 FAX: (508) 653-2997

#### Email addresses:

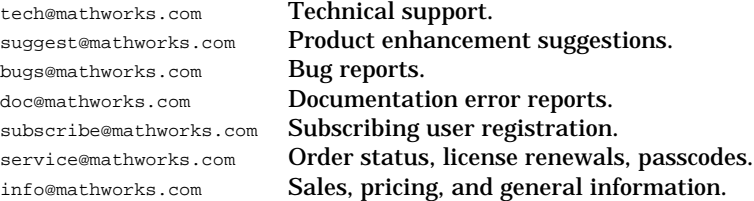

# **Contents**

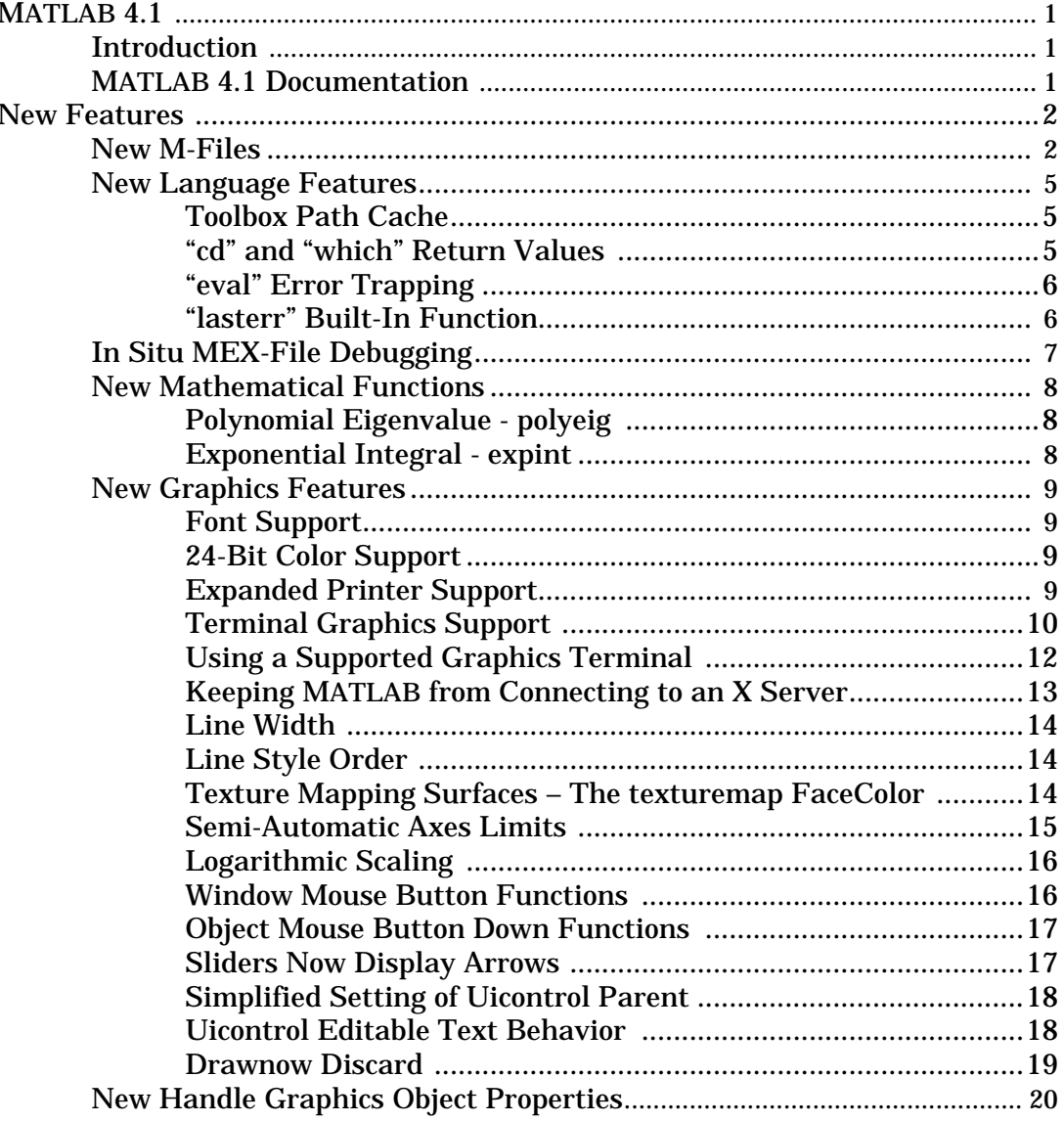

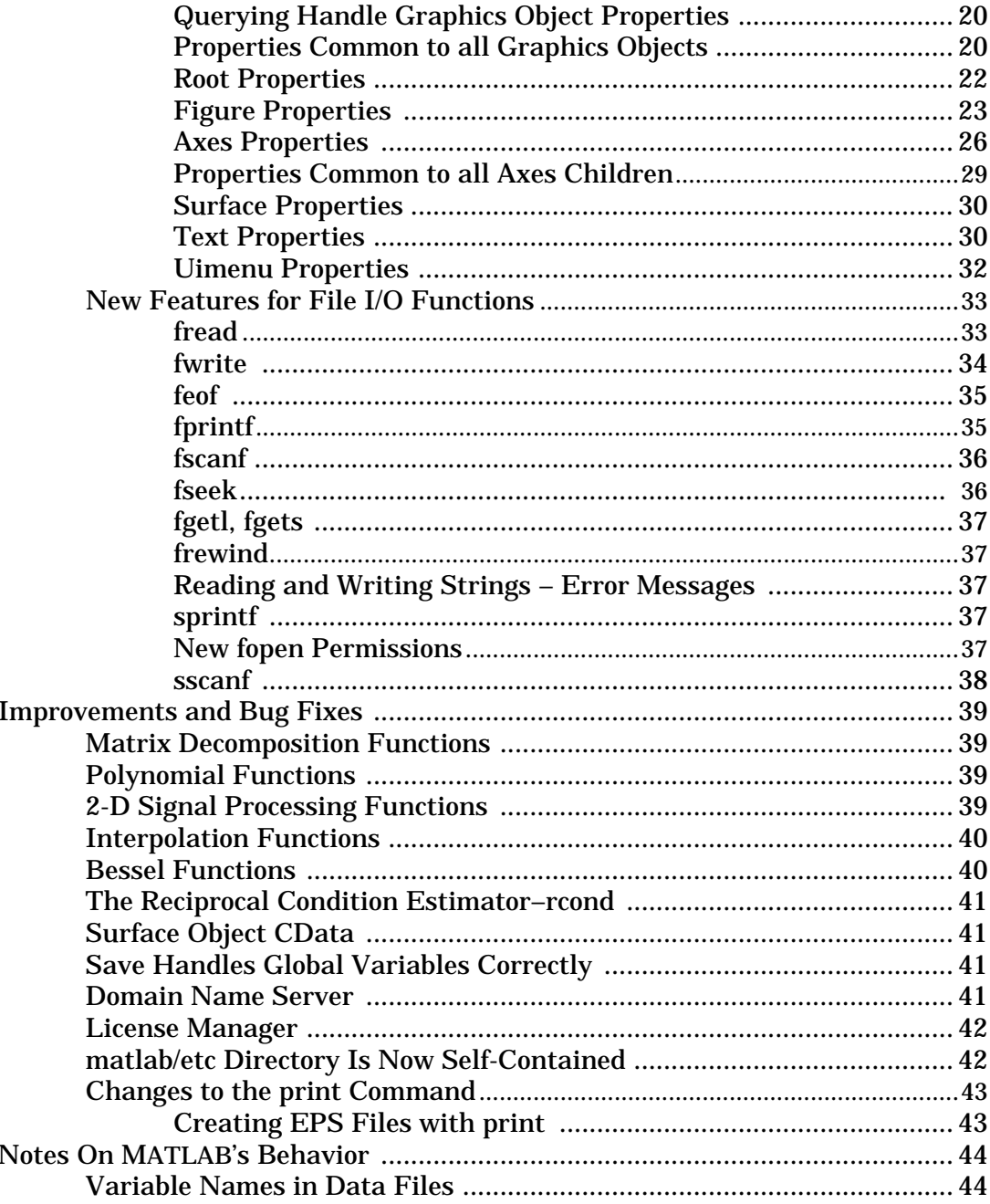

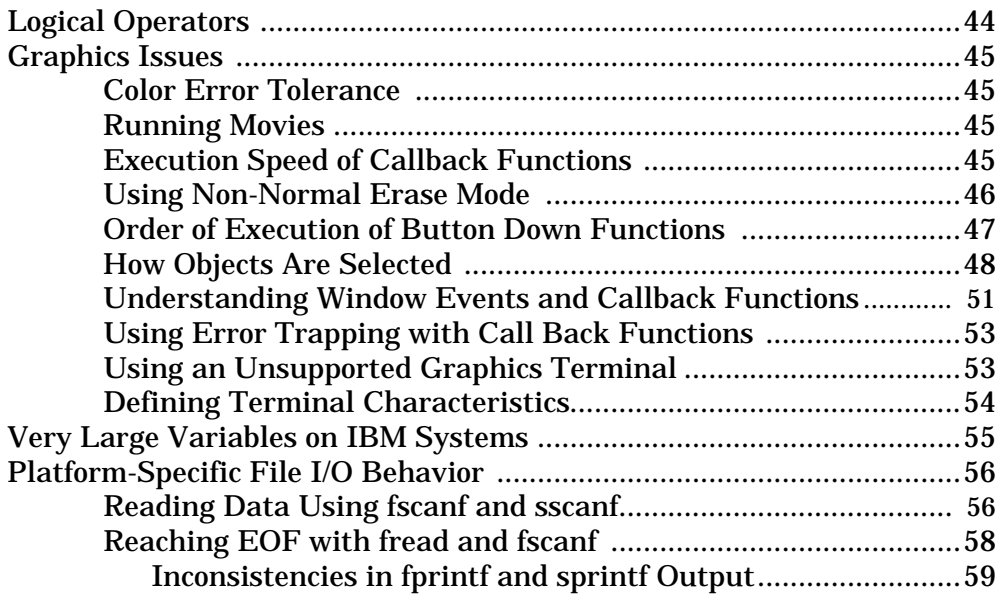

## **MATLAB 4.1**

## **Introduction**

This document provides additional information not found elsewhere in the documentation that accompanies MATLAB 4.1. More specifically, it

- Describes features that were added or enhanced after the formal documentation went to press.
- Discusses important bug fixes.
- Characterizes some of the more subtle aspects of MATLAB's behavior.

## **MATLAB 4.1 Documentation**

MATLAB comes with an extensive set of documentation including both an on-line Help facility as well as a complete set of printed manuals. The on-line help provides readily accessible reference information on all MATLAB commands. It is accompanied by a suite of interactive demos that serve to illustrate many of MATLAB's powerful new features. These on-line resources are augmented with a full set of printed documentation consisting of the following items:

- The *MATLAB 4.1 Release Notes* (this document).
- The *Installation Guide* describes how to install MATLAB.
- The *New Features Guide* provides information useful in making the transition from MATLAB 3.5 to MATLAB 4.
- The *MATLAB User's Guide* covers platform-specific aspects of using MATLAB and includes a tutorial that introduces basic MATLAB functionality.
- The *MATLAB Reference Guide* contains an alphabetical compendium of all MATLAB commands.
- The *External Interface Guide* describes the external interfaces to MATLAB, including methods for importing and exporting data as well as facilities for dynamically linking your own C and Fortran code with MATLAB.

## **New Features**

This section describes features that were added or enhanced since the 4.0 release of MATLAB.

## **New M-Files**

This section provides a list of M-files that are not described in the *MATLAB Reference Guide*. You can obtain more information on any of these M-files using MATLAB's on-line Help facility. For example, typing

help cedit

at the MATLAB prompt returns information on the cedit command.

#### **General MATLAB Commands**

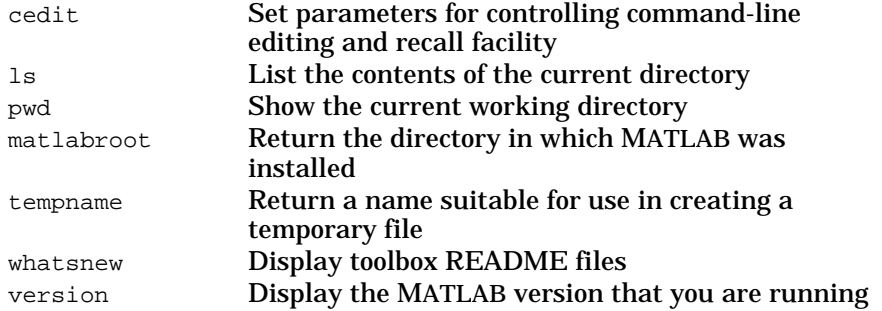

#### **Language Functions**

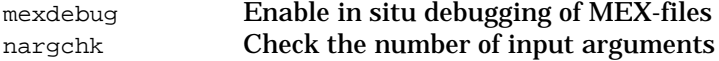

#### **Elementary Functions**

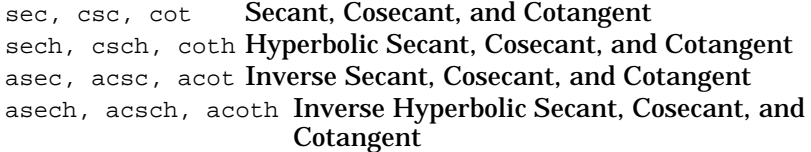

#### **Special Matrices**

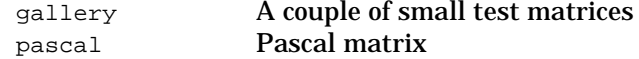

#### **Special Functions**

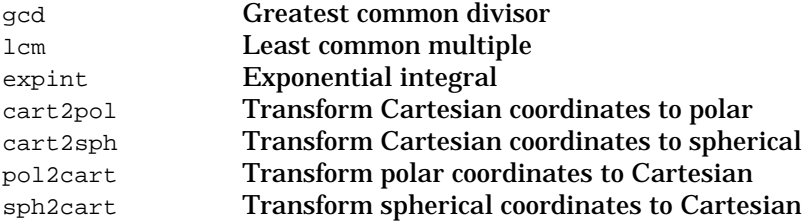

#### **Matrix Functions**

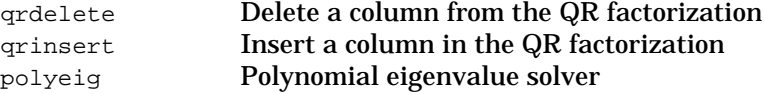

#### **Data Functions**

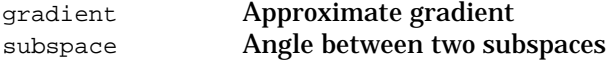

#### **Polynomial Functions**

polyder Polynomial derivative

## **Function functions**

ode23p Solve differential equations, low order method, displaying plot

#### **Sparse Functions**

sparsfun Sparse auxiliary functions and parameters

#### **2-D Graphics**

comet Comet plot stem Plot discrete sequence data

## **3-D Graphics**

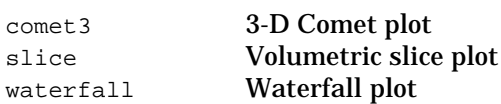

## *New Features*

## **General Purpose Graphics**

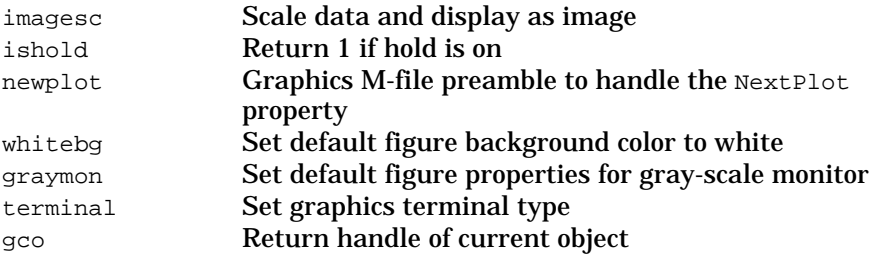

#### **User Interface Primitives**

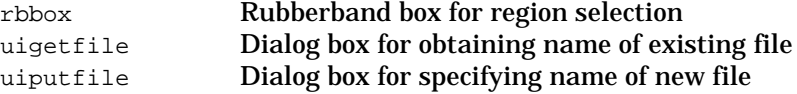

## **Color Control**

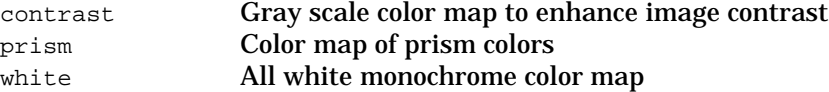

## **Sound Functions**

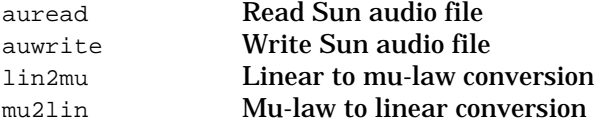

## **String Functions**

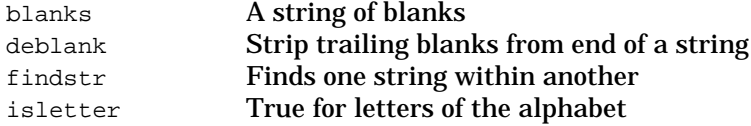

## **Low-Level File I/O Functions**

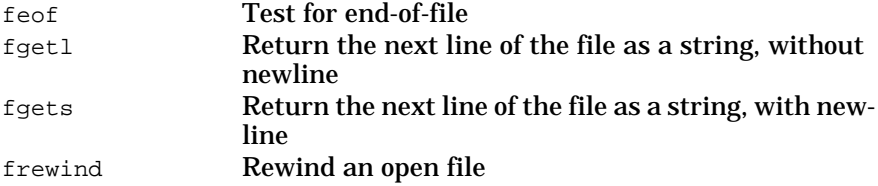

## **New Language Features**

This section describes additional enhancements to the MATLAB language.

#### **Toolbox Path Cache**

The names of the M-files and MEX-files that reside in the toolbox subdirectories are now placed in a cache when MATLAB starts up. This enhancement substantially reduces the time it takes to locate functions invoked from the command line as well as those encountered during the process of compiling M-files, particularly when running MATLAB in a networked environment.

Except for the noticeable increase in performance, this change is essentially transparent to the user. The only subtlety is that because the *toolbox* M-files are cached, MATLAB will no longer automatically detect that a new *toolbox* M-file has been added or modified. M-files that are located elsewhere on your MATLABPATH are *not* cached and MATLAB continues to detect changes and additions to files in these directories. Thus it is convenient to think of the M-files that reside in the toolbox directories as "read-only" entities. (You should not really have reason to modify these files anyway.)

The cache is rebuilt anytime the matlabpath command (or the path command, which calls matlabpath) is executed. Thus if you find it necessary to refresh the cache, you can issue the command

```
matlabpath(matlabpath)
```
If you have additional directories of M-files that you would like to have cached (e.g., a library of M-files that you use frequently) that don't reside under the standard MATLAB toolbox directory, you can do this by setting the environment variable TOOLBOX to include these additional directories. Any subdirectories at or below the specified directories will be cached. Note, however, that if you do this, you should make sure that you also include the standard MATLAB toolbox directory. For example

setenv TOOLBOX \$MATLAB/toolbox;/home/me/M–file\_lib

## **"cd" and "which" Return Values**

The cd and which commands now return values when invoked as functions – that is, when called with left-hand side arguments. For instance, you can now say

```
old dir = cd;
cd some/new/directory<br>cd(old dir) % F
                        % Return to original directory
```
*MATLAB Release Notes 5*

This behavior is based on the notion of command/function duality as described in the *New Features Guide*.

## **"eval" Error Trapping**

The eval function now provides an optional mechanism for detecting and trapping error conditions that occur during the evaluation of the argument expression. To use this feature, you simply provide a second string argument to eval containing an expression or the name of a function to be executed in the event that an error is encountered during the evaluation of the primary argument. For example,

eval('cd new/dir', 'disp(''cd was unsuccessful'')');

will either set the current directory to new/dir or will display the message cd was unsuccessful if the cd command returns an error. Note the use of double quotes to delineate the string argument to disp within the string argument to eval.

## **"lasterr" Built-In Function**

MATLAB now provides a new built-in function lasterr that enables you to query the most recent error that has occurred. MATLAB automatically sets this function to the corresponding error message text. You may find it useful to set lasterr to a known value (perhaps the empty string '') so that you can use it to determine when an error has occurred. This approach can be particularly useful when used in connection with eval error trapping as described above. Consider, for example, a simple Mfile that prompts the user for the name of a new directory.

```
while (1)
     dirname = input('Enter new directory: ','s');
     lasterr('');
     eval('cd(dirname)', '')
     if isempty(lasterr)
            break
     end
     disp('That was an invalid name. Please try again')
end
```
Note that the empty string passed as the second argument to eval prevents it from erroring out and allows the M-file to retain control in spite of an error.

## **In Situ MEX-File Debugging**

On most UNIX platforms it is now possible to debug MEX-files while they are running within MATLAB. Complete source code debugging is possible including setting breakpoints, examining variables, and stepping through the source code line-by-line.

To debug a MEX-file from within MATLAB, you must first compile the MEX-file with debugging information by specifying the –g option to cmex or fmex. For example,

cmex –g yprime.c

You also need to start MATLAB up in a debugger. Do so by specifying the name of the debugger you want to use with the -D option when starting MATLAB. For instance, to use gdb, the GNU Debugger, you would type

matlab –Dgdb

Once the debugger has loaded MATLAB into memory, you can start it by issuing a run command. Now, from within MATLAB, enable MEX-file debugging by typing

mexdebug on

at the MATLAB prompt. Then run the MEX-file you want to debug as you would normally (either directly or via some other function or script). Before executing the MEX-file, you will be returned to the debugger.

You may need to tell the debugger where the MEX-file was loaded, in which case MATLAB will display the appropriate command for you to issue. At this point you are ready to start debugging. You can list the source code for your MEX-file and set break points in it. It is often convenient to set one at mexFunction so that you stop at the beginning of your MEX-file. Then to cause execution of the MEX-file to commence, simply issue a continue command to the debugger.

Once you hit one of your breakpoints, you can make full use of any facilities your debugger provides to examine variables, display memory, or look at registers, etc. Please refer to the documentation provided with your debugger for additional details on it use.

If you are at the MATLAB prompt and want to return control to the debugger, you can issue the command

mexdebug stop

This facility allows you to gain access to the debugger so that you can set additional breakpoints or examine source code. To resume execution simply issue the continue command to the debugger.

## **New Mathematical Functions**

## **Polynomial Eigenvalue - polyeig**

polyeig is a new function that solves the polynomial eigenvalue problem of degree *p:*

$$
(A_0 + \lambda A_1 + \lambda^2 A_2 + \dots + \lambda^p A_p) x = 0
$$

using the notation

 $[X, E] = polyeig(A0, A1, A2, ..., Ap)$ 

where the input is  $p + 1$  square matrices,  $A_0, A_1, A_2, ..., A_p$ , all of the same order, *n*. The output is an *n*-by-*np* matrix x whose columns are the eigenvectors, and a vector of length  $n\rho$ , E, whose elements are the corresponding eigenvalues.

#### **Exponential Integral - expint**

expint is a new function that computes the exponential integral

$$
y = \int_{x}^{\infty} \frac{e^{-t}}{t} dt
$$

using the notation

 $y = expint(x)$ 

If  $x$  is in the range  $[-38, 2]$ , a series expansion is used; otherwise, a continued fraction representation is employed.

## **New Graphics Features**

This section describes additional enhancements to MATLAB's graphics capabilities.

#### **Font Support**

Text objects now allow you to control their font size and typeface on a per object basis. The complete set of 35 fonts now found on most Post-Script printers is supported; however, you must have access to these fonts in order to see them displayed on your screen. Since axes labels and titles are themselves text objects, this addition means that you now have much greater control over the appearance of your plots. Similarly, you can also specify the typeface and size used for axes enumerations. The "Text Properties" section later in this document provides additional information on these properties and how to use them.

#### **24-Bit Color Support**

MATLAB 4.1 includes support for 24-bit color on X11 display servers capable of rendering it. This enhancement means that you can create graphics objects having more than 256 distinct colors and you can display images containing more than 256 pixel values. Systems with 24-bit color also avoid the problems associated with sharing color maps amongst different Figure Windows as well as with other simultaneously running applications.

Note that to take advantage of this feature, you must configure your X11 display server to run in 24-bit TrueColor or DirectColor mode. For instance, on a Sun workstation with a GS graphics accelerator, you must specify the following command line option when starting your X server

–dev /dev/cgtwelve0 defdepth 24

#### **Expanded Printer Support**

MATLAB 4.1 now provides support for a greatly expanded set of printers including the complete line of HP LaserJets. The table shown below provides a complete list of newly supported devices. To use one of these printers, simply specify the device type as an optional parameter to the print command as shown

print –dlaserjet filename

#### *New Features*

or make it your default by editing the dev option in printopt.m.

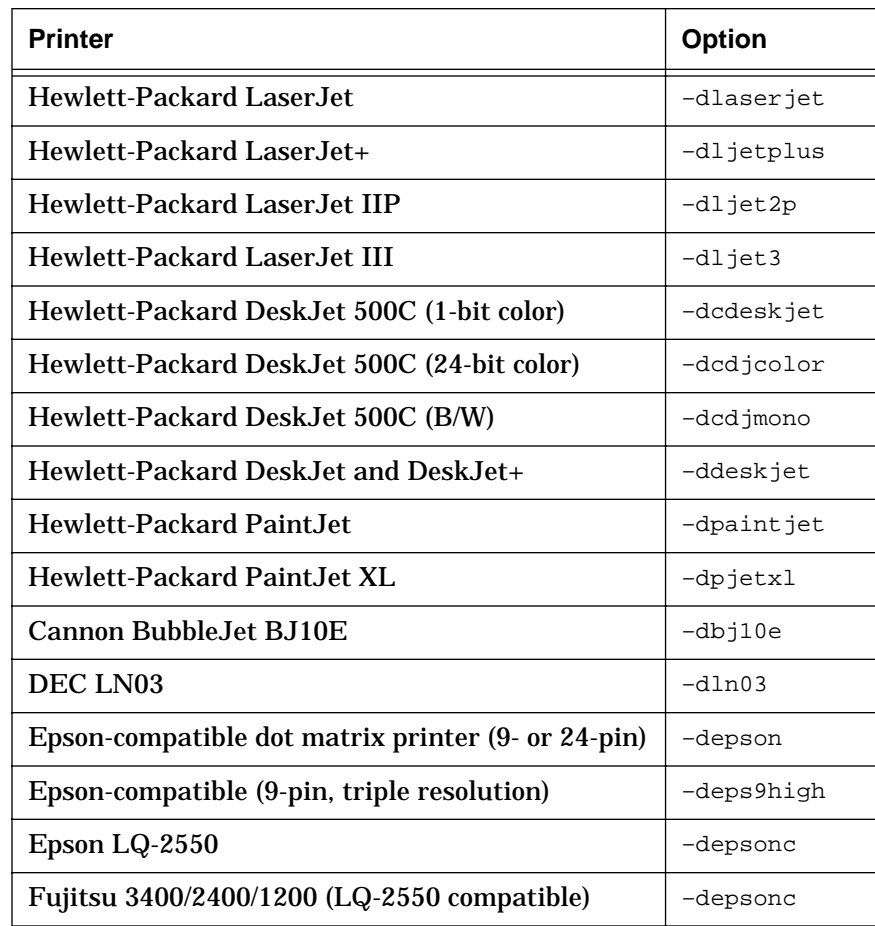

This support is implemented transparently using the GhostScript postprocessor, which automatically converts MATLAB-generated PostScript output into a form appropriate to the specified device.

## **Terminal Graphics Support**

MATLAB 4.1 now contains comprehensive support for Tektronix-based graphics terminals and terminal emulators. Both Tektronix 4010/4014 and Tektronix 4100/4105 devices are supported within the context of the following limitations:

#### **Tektronix 4010/4014**

- Only black and white is supported.
- There is only one marker size for the "o" and the "." markers.
- Polygons and rectangles cannot be filled and are rendered as outlines. For example, surf(eye(4)) and mesh(eye(4)) look exactly alike. As a result, hidden line/surface removal is not supported.
- There are four different font sizes derived from the value of the FontSize property.
- There is no support for interpolation, texture mapping, images, movies, or screen capture.
- It is not possible to set a figure's position.
- Only minimal clipping is supported. Plots do not fully clip to axes.
- Text rotation does not rotate text but displays it in a different order. For example, a text rotation of zero degrees displays text left to right, a text rotation of 90 degrees displays text top to bottom, a text rotation of 180 degrees displays text right to left (backwards), and a text rotation of 270 degrees displays text bottom to top.

#### **Tektronix 4100/4105**

- Only black and white and 3-bit color are supported. The default Tektronix color map (black, white, red, green, blue, cyan, magenta, yellow) is used for all graphics. Changing the color map of your terminal before invoking MATLAB will cause incorrect colors to appear.
- There is only one marker size for the "o" and the "." markers.
- Filled rectangles and polygons use a Tektronix dithered fill pattern based on the RGB value in the figure's color map to which the rectangle or polygon's color corresponds.
- Only one font size is supported. The other font sizes are too large to be displayed correctly.
- There is no support for interpolation, texture mapping, movies, or screen capture. Images are supported and are dithered based on the screen depth of your terminal.
- It is not possible to set a figure's position.
- Only minimal clipping is supported. Plots do not fully clip to axes.
- Line colors use the closest entry in the Tektronix color map.

## **Using a Supported Graphics Terminal**

To use a Tektronix terminal or emulator with MATLAB 3.5, you either used a supplied terminal personality file (TPF) or created one. With MATLAB 4.1, terminal characteristics for the supported graphics terminals are defined in a single file, called terminal.m, stored in the MATLAB toolbox. The table below lists the terminals whose characteristics are included in the terminal.m file.

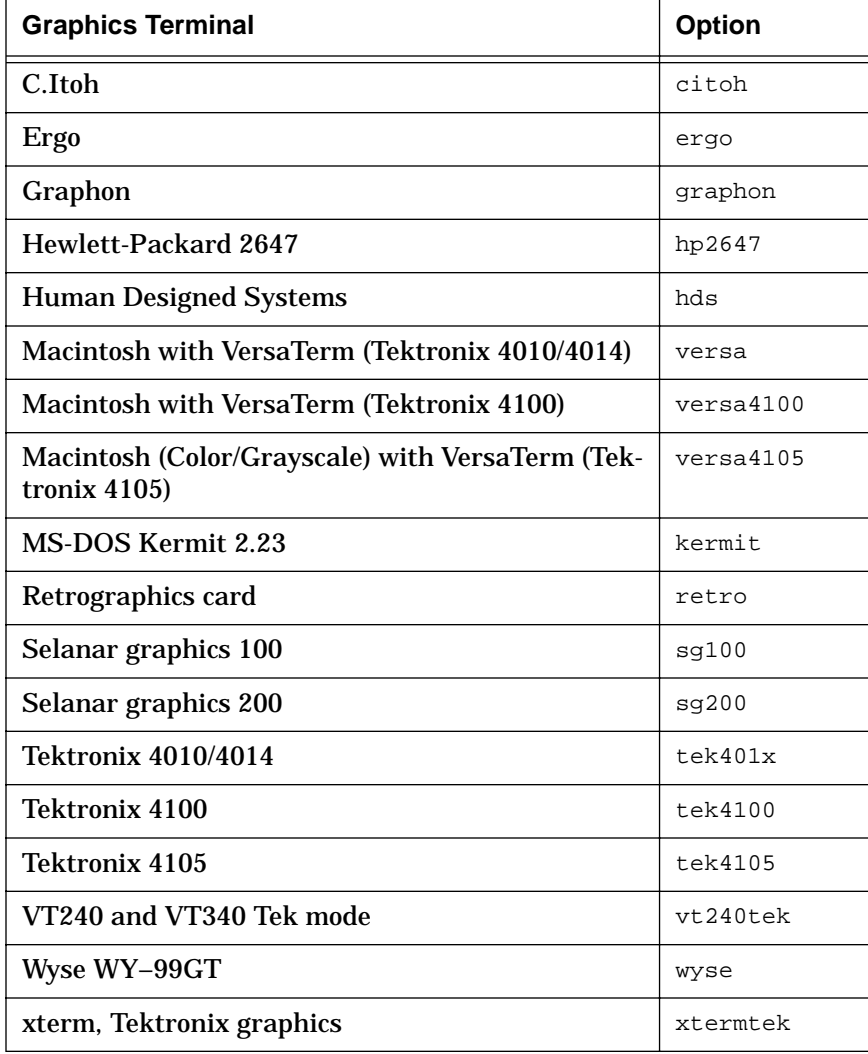

If you are using a graphics terminal or terminal emulator listed above, follow either step below to identify the terminal to MATLAB:

• To identify the terminal for the current MATLAB session only, specify the terminal code (from the table above) by entering the following MATLAB command:

terminal terminal–code

For example, to run MATLAB from a Tektronix 4014, enter:

terminal tek401x

• To identify the terminal automatically each time MATLAB starts up, include the terminal command described above in the startup M-file, startup.m. The next time you run MATLAB, the terminal characteristics will be applied automatically.

If the graphics terminal or terminal emulator you want to use is not listed in the above table, you must create an M-file specifying the its characteristics as described in the section "Using an Unsupported Graphics Terminal" in the back of this document.

#### **Keeping MATLAB from Connecting to an X Server**

If you are running MATLAB remotely using a graphics terminal or terminal emulator, you must make sure that MATLAB does not automatically connect to an X Windows display server. If it does, your graphics will display on that X server and you will not be able to change the terminal settings.

The following are two ways to make sure MATLAB does not connect to an X Windows display server:

• You can specify a nonexistent display or use an invalid display name on the MATLAB command line:

matlab –display null

• Usually when running under the X Windows environment, a shell environment variable called DISPLAY is set to the name of the X Windows display server on which windows are to appear. You can unset this environment variable before you run MATLAB.

For the C shell:

unsetenv DISPLAY

For the Bourne shell:

unset DISPLAY

## **Line Width**

It is now possible to set the line width for graphics objects using the LineWidth property as shown below

set(handle, 'LineWidth', 2)

where the new width is specified in points (1/72 inch). This property applies to axes, lines, surfaces, and patches.

#### **Line Style Order**

It is now possible to specify which line types (e.g., solid, dashed, etc.) are used and what order they are used in when plotting multi-line data. This feature is analogous to the ColorOrder facility that allows you to specify the order in which line colors are used.

## **Texture Mapping Surfaces – The texturemap FaceColor**

Texture mapping is a technique for mapping a 2-D image onto a 3-D surface by transforming color data so that it conforms to the surface. It allows you to apply a "texture," such as bumps or wood grain, to a surface without performing the geometric modeling necessary to actually create a surface with these features. The color data can also be any image, such as a scanned photograph.

MATLAB texture maps a surface by assigning the texture color data to the surface's Cdata property. While a surface's color is always determined by the values contained in its Cdata property, texture mapping differs in that the dimensions of the Cdata array can be different from the surface's Zdata. This allows you to apply an image of arbitrary size to any surface. MATLAB interpolates texture color data so that it is mapped to the entire surface.

You must set the surface's FaceColor property to texturemap before setting Cdata to an arbitrarily sized array. You can do this in one of two ways:

- Use the surface object creation function, which allows you to specify object properties when you create the surface.
- Use set to change the FaceColor property of an existing surface and to specify new data for Cdata.

The following example shows how to map the mandrill image to a cylindrical surface. By default, MATLAB maps the image to the entire surface; however, this example pads the image data so that the mandrill is displayed on half of the cylinder, thus making it easier to recognize the image.

```
load mandrill
colormap(map)
[x,y,z] = cylinder;Xhalf = [ones(480, 375) * max(max(X))/2, X, ...ones(480,125)*max(max(X))/2];
surface(x, y, z, 'FaceColor', 'texturemap',
      'EdgeColor','none', 'Cdata',flipud(Xhalf))
view(3)
```
The size of the mandrill data is 480 by 500, so an additional 500 columns of data are added to make the image occupy half of the cylinder. The columns are added before and after the existing data so as to orient the image correctly for the default 3-D view.

The values used to pad the data are set to one-half of the maximum value of the mandrill data. This sets the color of the half cylinder that does not contain the mandrill to the color that is in the middle of the mandrill's color map (map).

In addition to setting the FaceColor to texturemap, the EdgeColor is set to none to remove the grid lines.

Since image data is normally displayed with  $\pm i$  axis numbering, the mandrill data is reversed in the vertical direction using flipud. (See the axis reference page for more information.)

To produce the same picture using high-level graphics functions, you must obtain the handle of the surface and change the relevant properties:

```
[x,y,z] = cylinder;h = \text{surf}(x,y,z);
set(h, 'FaceColor','texturemap', 'EdgeColor','none',...
      'Cdata',flipud(Xhalf))
```
## **Semi-Automatic Axes Limits**

You can now specify one extreme of the coordinate axes or color axis range (XLim, YLim, ZLim, or CLim properties) and allow the other extreme to auto-scale. This is done by setting the limit that you want to autoscale to plus or minus inf.

For example, this statement forces the minimum limit of the *x*-axis to 0, but allows the maximum limit to auto-scale:

set(gca,'XLim',[0 inf])

To set the maximum limit to 40 and let the minimum limit auto-scale, use

set(gca,'XLim',[–inf 40])

*MATLAB Release Notes 15*

The minimum will always be less than the maximum, regardless of which extreme is specified.

#### **Logarithmic Scaling**

MATLAB can now plot negative data on a logarithmic scale. It cannot, however, do so using negative and positive data simultaneously on the same axes. If there is any positive data, the negative data is ignored and the lower limit auto-scales so that the axes display the smallest positive data value. MATLAB creates a negative log axis only when all the data plotted to an axes is negative.

As described above, setting axes limits (the XLim, YLim, ZLim, or CLim properties) to plus or minus inf cause the corresponding limit to auto-scale. With logarithmic scaling, an axis limit of zero can also be used to indicate that auto-scaling is desired. The axis minimum (if the limits are  $[0 +n]$  or maximum (if the limits are  $[-n 0]$ ) will be chosen to accommodate the value of the data that is closest to zero.

For example, these statements

```
plot(rand(1:10))set(gca,'YLim',[0 0.1])
set(gca,'YScale','log')
```
set the upper limit to  $10^{-1}$  but allow the lower limit to auto-scale (except for data values of zero, which map to minus infinity).

If you set axis limits before plotting any data, MATLAB attempts to select appropriate limits and then revises these limits when you plot actual data.

If, while using logarithmic scaling, you specify a negative value for a minimum axis limit and a positive value for the corresponding maximum axis limit, MATLAB treats the lower limit as if it were zero and auto-scales that limit.

#### **Window Mouse Button Functions**

You can define callback functions that execute as a result of mouse button actions that occur within a Figure Window. These action are: *pressing* a mouse button, *moving* the mouse while holding a button pressed, and *releasing* a mouse button. The callback functions are defined for a particular Figure Window using the WindowButtonDownFcn, WindowButtonMotionFcn, and WindowButtonUpFcn figure properties.

A typical scenario might be to have the WindowButtonDownFcn define the WindowButtonMotionFcn. This way, the WindowButtonMotionFcn

(which may, for example, cause the pointer to drag any graphics object it touches) is only active after the mouse button is pressed.

The WindowButtonUpFcn can undefine the WindowButtonMotionFcn (by setting it to the empty string: '') so that pointer motion no longer affects the display (e.g., no longer drags graphics objects). In this case, the WindowButtonMotionFcn continues to execute until the mouse button is released, even if the pointer is moved outside the Figure Window.

The figure properties WindowButtonDownFcn, WindowButtonMotionFcn, and WindowButtonUpFcn are affected by the figure Interruptible property described later in this document.

#### **Object Mouse Button Down Functions**

You can define a function that executes whenever you use the mouse on a Handle Graphics™ object. All Handle Graphics objects (except uimenus and the root) support a new property, ButtonDownFcn, that allows you to define a callback function to execute whenever you press a mouse button while the pointer is on the object.

You define the callback function as a string on which MATLAB performs an eval('string') when the function is invoked. Therefore, the string can be any valid MATLAB expression or the name of an M-file. The string is executed in the MATLAB workspace.

Note that the callback function defined for an object's ButtonDownFcn property is separate from the callback functions you can define for the uicontrol CallBack property and the figure WindowButtonDownFcn property. In fact, all callback functions can operate simultaneously. However, it is important to understand the sequence in which the callback functions execute and the criteria established for their selection. See the section "Order of Execution of Button Down Functions" later on in this document for a detailed discussion of this topic.

#### **Sliders Now Display Arrows**

Uicontrol sliders ('style' set to 'slider') now display arrows if the aspect ratio of the width to the height of the control is in the following range

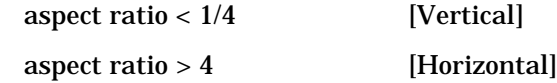

Use the Position property to specify aspect ratio.

*MATLAB Release Notes 17*

When you use the mouse on an arrow, the slider position indicator (and the associated slider Value) moves in the indicated direction by a value of 1/100th of the total range. Clicking the mouse while the pointer is in the trough moves the slider  $1/10$ th of the total range.

The following picture illustrates how the slider looks with an aspect ratio of 7.

#### **Simplified Setting of Uicontrol Parent**

Analogous to *uimenu* objects, *uicontrol* objects now accept a parent handle as their first argument (without identifying the value as a property). Thus a synopsis of the revised uicontrol syntax is

```
h = uicontrol('PropertyName',PropertyValue,...)
h = uicontrol(handle, 'PropertyName', PropertyValue,...)
```
where handle is the handle of the figure object in which the uicontrol is to appear. If no handle is specified, the uicontrol is created as a child of the current Figure Window. It is not possible to change a uicontrol object's parent once it has been created.

#### **Uicontrol Editable Text Behavior**

Editable text uicontrols ('Style' set to 'edit') now operate in two modes: *single line* and *multiline*. The values of the Min and Max properties determine which mode is used.

Single line mode is used whenever

 $(max - min) \leq 1$ 

In *single line* mode, typing a carriage return executes the uicontrol's callback function. Therefore, you can enter only a one line string in this mode.

Multiline mode is used whenever you specify values for Min and Max such that

 $(max - min) > 1$ 

In *multiline* mode, entering a carriage return does *not* cause the callback function to execute, so you can type more than one line (containing carriage returns) into the edit box. To apply the string (i.e., execute the callback function), type **Control-Return** or move the pointer off the edit box.

Note that this represents a change in the default behavior of this uicontrol. Previously, multiline mode was the default and the values Min and Max were ignored. However, since the default value for Min is 0 and the default value for  $Max$  is 1, single line mode is now used when you do not specify values for Min and Max.

#### **Drawnow Discard**

The drawnow command now takes an optional argument, discard. With this option drawnow essentially performs the opposite of its normal operation – it discards all pending events, including drawing, mouse events, and keyboard events.

This option can be useful if you want to change object properties temporarily while performing an operation and then change them back without causing the Figure Window to redraw. For example, you may want to change figure properties before printing hardcopy, but do not want to see (or wait for) the window contents to redraw using these new properties, and redraw again when you reset the properties.

#### If you type

```
set(gcf,'Color','r'),drawnow discard
```
the figure background color does not change. However, if you then list the value of the Color property it is returned as red:

```
get(gcf,'Color')
ans = 
     1 0 0
```
If you resize the window, thereby generating an event that causes the window to redraw, the figure background is redrawn in red.

## **New Handle Graphics Object Properties**

MATLAB graphics are build around an object-oriented system referred to as Handle Graphics. Associated with each graphical object are a number of properties that determine its current behavior and appearance.

#### **Querying Handle Graphics Object Properties**

You can examine the set of properties that a particular graphics object supports by entering the statement:

get(handle)

where handle is the object's handle. Similarly, you can type

set(handle)

to see lists of all possible values associated with each property.

Many Handle Graphics object types now have additional properties beyond those documented in the *MATLAB Reference Guide*. The following sections cover in detail the new properties for each of the basic object types.

#### **Properties Common to all Graphics Objects**

The ButtonDownFcn and Interruptible properties described below are available with all graphics objects except for the root object.

#### **ButtonDownFcn Property**

ButtonDownFcn string

The ButtonDownFcn property enables you to define a function that executes whenever you press a mouse button while the pointer is over the corresponding object. You define the callback function as a string that is passed to eval. Therefore, the string can be any valid MATLAB expression or the name of an M-file. The string is executed in the MATLAB workspace. Note that for uimenu objects, the CallBack function supersedes the ButtonDownFcn; however, uicontrol objects support both their own CallBack function as well as a ButtonDownFcn. See the section "How Objects are Selected" later in this document for a description of how these mechanisms interact.

#### **Interruptible Property**

Interruptible yes | no

This property controls whether or not the action defined by a ButtonDownFcn can be interrupted during its execution. The default is no, which means MATLAB does not allow other functions to execute until the currently executing function finishes.

For figure objects, this property also affects whether or not WindowButtonDownFcn, WindowButtonMotionFcn, WindowButtonUpFcn, and KeyPressFcn callback functions can be interrupted during execution.

For uimenu and uicontrol objects, this property also controls whether or not a uicontrol or uimenu callback function can be interrupted during its execution. Again, the default value of no means MATLAB does not allow other callback functions to begin execution until the currently executing callback finishes.

It also means that the user cannot, for example, change the value of the current figure (i.e., the value returned by  $\vec{f}$ ) by changing the window focus. This is particularly useful in preventing impatient users from disrupting a lengthy callback function by clicking around the display with the mouse while the callback executes.

When an object's Interruptible property is yes, and another callback is selected to run, the following sequence occurs:

- 1. The executing callback encounters a drawnow, pause, or getframe command that causes MATLAB to process the event queue.
- 2. Execution of the interrupted callback is suspended.
- 3. The interrupting callback function executes to completion (unless it is interruptible and gets interrupted).
- 4. The interrupted callback resumes execution. The original state of MATLAB (e.g., the current figure, the current axis, workspace variables, etc.) is *not* restored.

This sequence is repeated for each level of interruption.

Clearly, it is possible for the interrupting callback function to alter conditions that affect the execution of the interrupted callback. When an object has its Interruptible property set to yes, the task of restoring (or at least monitoring) the conditions that existed when a callback is interrupted must be handled by the individual callback functions.

See "Understanding Window Events and Callback Functions" in the section "Notes on MATLAB's behavior" later in this document for a more complete discussion of this property.

#### **Root Properties**

This section describes figure properties not listed in the root object reference page of the *MATLAB Reference Guide*.These properties pertain to terminal characteristics used when running MATLAB via a remote terminal.

ScreenDepth bits per pixel

This property indicates the depth of the display bitmap or the number of bits per pixel. Thus, the maximum number of simultaneous colors that can be displayed on the current graphics device is 2 raised to this power. ScreenDepth supersedes the BlackAndWhite property described in the *MATLAB Reference Guide*.

If MATLAB successfully connects to an X Window display server, it automatically determines whether it is running on color or monochrome hardware and sets the value of this property to the depth of your display.

If you are not using X Windows, you should set this property. If you don't set the property or specify a value of zero, MATLAB uses a default value of 3 when the TerminalProtocol property is set to tek410x, and a value of 1 otherwise.

If you are using X Windows, setting this property to zero re-enables automatic screen depth detection.

#### **Caution**

If ScreenDepth is set to an incorrect value, graphics may not display properly.

TerminalHideGraphCommand string

This property specifies the escape sequence that MATLAB issues to hide the graph window when switching from graph mode back to command mode. This property is only used by the terminal graphics driver. Consult your terminal manual for the correct escape sequence.

TerminalOneWindow yes no

This property indicates whether or not there is only one window on your terminal. If the terminal uses only one window, MATLAB waits for you to press a key before it switches from graphics mode back to command mode. This property is only used by the terminal graphics driver.

TerminalProtocol none | x | tek401x | tek410x

This property tells MATLAB what type of terminal you are using. Specify tek401x for terminals that emulate Tektronix 4010/4014 terminals.

Specify tek410x for terminals that emulate Tektronix 4100/4105 terminals. If you are using X Windows and MATLAB can connect to your X display server, this property will automatically be set to x.

Once this property is set, it cannot be changed unless you quit and restart MATLAB. To find out how to prevent MATLAB from connecting to an X display server, see the section titled "Keeping MATLAB from Connecting to an X Display Server."

TerminalShowGraphCommand string

This property specifies the escape sequence that MATLAB issues to display the graph window when switching from command mode to graph mode. This property is only used by the terminal graphics driver. Consult your terminal manual for the appropriate escape sequence.

#### **Figure Properties**

This section describes figure properties not listed in the figure reference page of the *MATLAB Reference Guide*.

#### **BackingStore Property**

BackingStore on off

When BackingStore is on, MATLAB stores a copy of each Figure Window in an off screen pixel buffer. When an obscured Figure Window is exposed, its contents are copied from this buffer rather than being regenerated, thereby increasing the speed at which the screen is redrawn.

While this is generally a desirable situation, these buffers do consume system memory. If memory limitations occur, you can set BackingStore to off to disable this feature and release the memory used by these buffers.

Not all machines that MATLAB runs on support BackingStore. If your machine does not support it, setting the BackingStore property will result in a warning message and otherwise has no effect.

#### **FixedColors Property**

FixedColors h by 3 matrix (read only)

This property lists all fixed colors defined for the figure. Fixed colors are independent of the figure color map. They are directly defined colors that MATLAB uses when you explicitly specify the color of an object.

For example, if you enter the following statement

line('Color',[.2 .4 .6])

*MATLAB Release Notes 23*

*New Features*

and then get the value of the FixedColors property

fc = get(gcf,'FixedColors')

fc is assigned the values

 $fc =$ 0 0 0 1.0000 1.0000 1.0000 0.2000 0.4000 0.6000

Note that black ( $[0 0 0]$ ) and white  $(1 1 1)$  are created because the figure has a black background and white text by default. If you change the figure Color property to green, for example, the black entry is replaced by  $[0 1 0]$ .

#### **KeyPressFcn Property**

KeyPressFcn string

The KeyPressFcn property is analogous to the ButtonDownFcn property in that it enables you to specify a callback function that is to be invoked any time a key is pressed when the corresponding window has focus. The callback routine can query the figure CurrentCharacter property to determine what character was typed thereby causing the callback to be executed.

#### **MenuBar Property**

MenuBar none | figure

This property enables you to display or hide the menu bar that sits at the top of Figure Windows. Note that Figure Window menu bars are not supported on all systems; however, for those that do, the default is to display them.

#### **ShareColors Property**

ShareColors yes | no

The ShareColors property affects the use of slots in the system color table. On systems having eight or fewer bits per pixel, color table slots are typically a precious resource and should be conserved in order to allow the maximum number of windows to render their contents with reasonable looking colors. When this property is set to  $yes$ , MATLAB is very careful about reusing existing color table slots whenever possible.

Occasionally, however, this behavior is undesirable as, for instance, when dynamically adjusting the color map for a specific window. In this case, the time required to readjust the color table assignments for any

other windows is prohibitively expensive. Thus, under these circumstances, it is desirable that the window whose color map is being adjusted not share any of its color table slots with other windows, and hence the user should set this property to no.

#### **WindowButtonDownFcn Property**

WindowButtonDownFcn string

This property allows you to define a function for the particular Figure Window that MATLAB executes whenever a *button down* event occurs in that window (i.e., whenever a mouse button is *pressed* while the pointer is in the window).

MATLAB performs an eval(string) on the specified string. This means the string can be any valid MATLAB expression or the name of an M-file.

#### **WindowButtonMotionFcn Property**

WindowButtonMotionFcn string

This property allows you to define a function for the particular Figure Window that MATLAB executes whenever a *motion event* occurs in that window (i.e., whenever the pointer is *moved* within the Figure Window).

MATLAB performs an eval (string) on the specified string. This means the string can be any valid MATLAB expression or the name of an M-file.

#### **WindowButtonUpFcn Property**

WindowButtonUpFcn string

This property allows you to define a function for the particular Figure Window that MATLAB executes whenever a *button up* event occurs for that window (i.e., whenever a mouse button is *released*).

The button up event is associated with the window in which the preceding button down event occurred. Therefore, the pointer need not be in the Figure Window when the button is released to generate the button up event.

MATLAB performs an eval (string) on the specified string. This means the string can be any valid MATLAB expression or the name of an M-file.

## **Axes Properties**

This section describes axes properties that are not listed in the axes reference page of the *MATLAB Reference Guide*

*New Features*

#### **CurrentPoint Property**

CurrentPoint 2 by 3 matrix

The axes CurrentPoint property contains the coordinates of two points that are defined by the location of the pointer. MATLAB updates this property continually. The axes Current Point is derived from the figure CurrentPoint by translating it to axes coordinates.

Pointers exist in the 2-D space of the computer screen whereas MATLAB graphics objects exist in 3-D data space. To accommodate this difference, MATLAB returns the line perpendicular to the plane of the screen and passing through the pointer. It does so by providing the 3-D coordinates of the points on this line where it intersects the front and back surfaces of the axes volume. The axes volume is defined by its *x*, *y*, and *z* limits.

The returned matrix is of the form:

*x back <sup>y</sup> back <sup>z</sup> back x front <sup>y</sup> front <sup>z</sup> front*

The coordinates are returned in the data space of the current axes (i.e., the same units as the data plotted on the axes). The pointer does not have to be within the axes, or even the Figure Window; the coordinates are returned with respect to the requested axes regardless of the location.

The following example allows you to see the nature the data returned by the CurrentPoint property. It is instructive to try this example.

First create a 2-D plot of a sine wave (any 2-D plot will do):

```
t = 0:pi/20:2*pi;plot(sin(t))
```
Next, set hold to on so that you can plot additional data in the same axes and use the axis command to freeze the scaling at the current limits:

hold on axis(axis)

Now define a window button down function that retrieves and plots the data returned by the CurrentPoint. (Note that there is no carriage return after the second line; it is wrapped to fit on the page.)

*New Features*

```
set(gcf,'WindowButtonDownfcn',...
'p=get(gca,''CurrentPoint'');plot3(p(:,1),p(:,2),p(:,3),
''∗'');plot3(p(:,1),p(:,2),p(:,3),'':'')')
```
You can now press a mouse button anywhere on the plot and invoke the window *button down* function. When you click a mouse button, a  $*$ marker appears on the plot at the location of the CurrentPoint. (Actually, what you see is the front end point.)

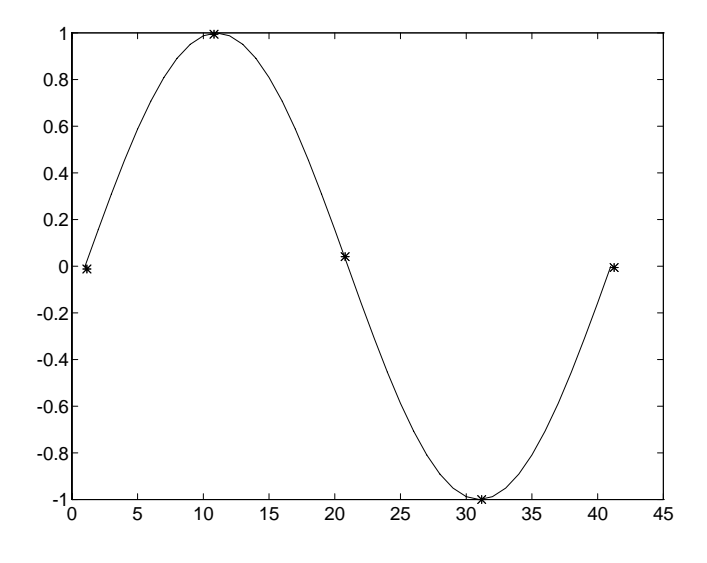

Now change to a 3-D view:

view(3)

From another point of view, you can see that there are two end points plotted (connected with a dotted line to make it easier to associate together the correct points).

In this example, the two end points lie on the  $z = 1$  and the  $z = -1$  planes. In the more general case, the points returned by CurrentPoint do not necessarily lie along an axis; they can be at an arbitrary orientation.

To illustrate this, click on the plot while the view is still set for 3-D. Once again the Current Point location is displayed as single marker because you are looking along the line it defines. This time, however, the line is not parallel to either the *x*-, *y*-, or *z*-axis. If you again change the view, you can see the lines defined by the two end points.

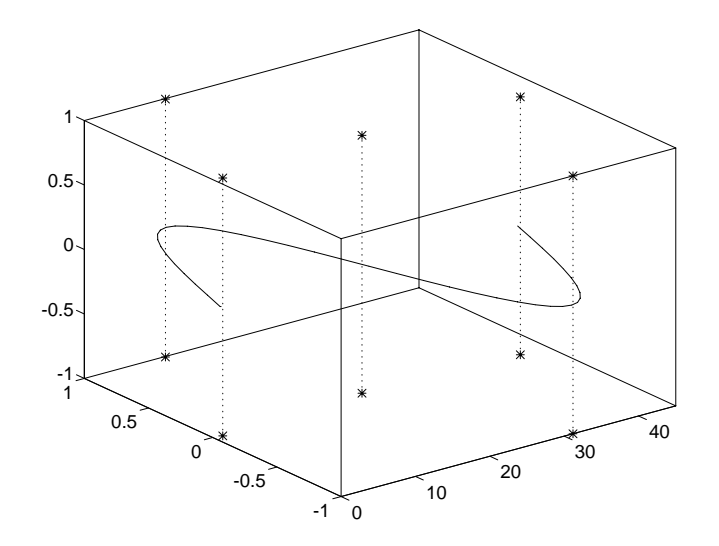

Allowing the CurrentPoint to define a line segment enables you to implement a 3-D picking scheme. It is particularly useful when the view is set at some arbitrary orientation and you need to determine which object is first intersected by the line. You can do this by comparing the x, y, and z data of all the objects in the axes to see if and where they intersect the line defined by the end points.

#### **Font Properties**

The font characteristics used in rendering axes tick mark labels can be specified using the same font property values as those of the text object described later in this chapter. Specifically, you can specify the FontName, FontSize, FontWeight, and FontAngle properties.

#### **LineStyleOrder Property**

LineStyleOrder column-array of text strings

This property enables you to specify which line types (e.g., solid, dashed, etc.) are used and what order they are used in when plotting multi-line data. For example to use solid, dashed, and dotted lines in that order you would say:

```
set(gca, 'LineStyleOrder', ['– ', '––', ': '])
```
or

```
set(gca, 'LineStyleOrder', '–|––|:')
```
Note that when using the first form shown, you must pad the singlecharacter line type specifiers with spaces if you are also using two character specifiers so that all strings in the parameter matrix have the same length.

The default value is '-' indicating that all data is to be plotted as solid lines. Colors rather than line styles are used to differentiate them.

#### **Title Property**

Title text handle

This property holds the handle of the text object that is displayed as the figure title. You can use this handle to change the properties of the title text object or to create a title for a figure.

For example, the following statement changes the color of the current axes' title to red:

set(get(gca,'Title'),'Color','r')

To create a title, set Title to the handle of the text you want to use as the title:

set(gca,'Title',text('String','Profound Data'))

However, it is generally simpler to use the title command to initially create the title.

#### **Properties Common to all Axes Children**

#### **EraseMode Property**

EraseMode normal | none | xor | background

All children of axes except images now allow you to specify an erase mode that determines how they are erased and redrawn. This property applies to line, patch, surface, and text objects. Graphics objects are erased when you change their coordinate data (i.e., their XData, YData, and ZData properties)

This property is useful when creating animated sequences, where control of how individual objects redraw is necessary for improving performance and obtaining special effects.

normal mode redraws affected regions of the display, performing the three dimensional analysis necessary to ensure that all objects are rendered correctly. While this mode produces the most accurate picture, it also takes the most time. The other modes do not perform a complete

redraw and therefore are considerably faster, but can produce a less accurate picture.

When the erase mode is none, the object is not erased when it is moved or destroyed.

xor mode erases the object by xor-ing its color with the color of the screen beneath it. When the object is erased, it does not damage the objects beneath it. However, when objects are drawn in  $\chi_{\text{O}}$  mode, their colors are dependent on the color of the screen beneath them. Therefore, the object is colored correctly only when rendered over the figure background color.

background mode produces a properly colored object. However, the object is erased by drawing it in the figure's background color. This damages objects that are behind the erased object.

#### **LineWidth Property**

All children of axes except text and images now allow you to specify the thickness of the lines used when they are rendered. This property applies to line, patch, and surface objects.

LineWidth width

The new width is specified in points (1/72 inch). The default value is 0.5 points.

#### **Surface Properties**

This section describes figure properties not listed in the surface reference page of the *MATLAB Reference Guide*.

#### **MarkerSize Property**

MarkerSize point size

As with line objects, you can now specify the size of markers used with surfaces. This property is only used when the LineStyle property is set to one of the marker types (point, plus, star, circle or x-mark). The default value is 6 points.

#### **Text Properties**

This section describes figure properties not listed in the text reference page of the *MATLAB Reference Guide*.

Text objects now support font properties that allow you to specify font characteristics.

#### **FontName Property**

FontName font family This property specifies the font family (e.g., Helvetica).

#### **FontSize Property**

FontSize point size This property specifies the font size in points (one point  $= 1/72$  inch).

#### **FontWeight Property**

FontWeight light | normal | demi | bold This property specifies the character weight.

#### **FontAngle Property**

FontAngle normal | italic | oblique

This property specifies the character slant.

A font is defined by a number of characteristics in addition to its name. Not all combinations of these properties are allowed. MATLAB currently supports the eleven font families typically found on most PostScript printers. These include the basic four fonts Times, Helvetica, Courier, and Symbol as well as the now common Avant Garde, Bookman, Helvetica Narrow, New Century Schoolbook, Palatino, Zapf Chancery, and Zapf Dingbats.

For example, to specify 10-point Helvetica-BoldOblique, set the font properties to:

```
FontName Helvetica<br>FontSize 10
FontSize
FontWeight bold<br>FontAngle oblique
FontAngle
```
When the set of currently specified parameters does not correspond to an available font, MATLAB uses the following rules for selecting the current font:

- 1. MATLAB accepts oblique in place of italic and vice versa.
- 2. If a match is still not found, MATLAB ignores the FontAngle.
- 3. If a match is still not found, MATLAB ignores the FontWeight.
- 4. If a match is still not found, MATLAB ignores the FontSize.
- 5. If a match is still not found, MATLAB does not change the font.

When MATLAB generates hardcopy output, it does not attempt to determine what fonts are available on the hardcopy device before it sends output to the device.

The default font for text objects as well as for axes enumerations is 12 point Helvetica. When using TrueType fonts, and Times and Helvetica are unavailable, Times will be replaced with New Times Roman, Helvetica will be replaced with Arial, and Courier will be replaced with New Courier.

#### **Uimenu Properties**

Uimenu objects support several additional properties beyond those discussed in the uimenu reference page of the *MATLAB Reference Guide*.

#### **BackgroundColor Property**

BackgroundColor ColorSpec

This property specifies the color used to fill the rectangle defined by the menu. Specify this color using a vector of RGB values or one of MATLAB's predefined names. See the ColorSpec reference page for more information on specifying color. The default color is a light gray which is defined by the RGB triple

[0.7020 0.7020 0.7020]

#### **ForegroundColor Property**

ForegroundColor ColorSpec

This property specifies the color of the text displayed on the uimenu object. Specify the color using a vector of RGB values or one of MATLAB's predefined names. See the ColorSpec reference page for more information on specifying color. The default color is black.

#### **Checked Property**

Checked on | off

Setting this property to on causes a check mark to be placed next to the corresponding menu item. This feature can be used to create menus that list features that can be turned on or off at the discretion of the user. Note that there is no formal mechanism for indicating that a particular menu item can or cannot be checked.

## **New Features for File I/O Functions**

This section describes new features supported by the file I/O functions as well as additional file I/O functions not described in the *MATLAB Reference Manual*.

#### **fread**

[a,count] = fread(fid,size,'precision',skip)

The skip argument optionally specifies the number of bytes to skip *after* each read. It is used to extract the data in noncontiguous fields from fixed length records. For example, consider a file containing a series of records, each with fields of length 8, 16, and 4 bytes.

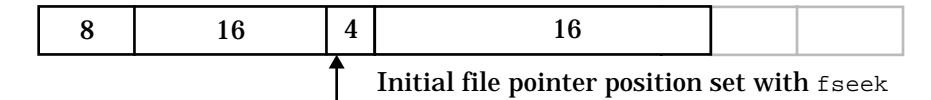

Suppose you want to read the data from the 4-byte fields into a matrix. Rather than repeatedly calling fseek to reposition the file pointer and fread to read the single field of data, you can instruct fread to skip 24 bytes between each read. Reading continues until the end of the file or until the specified size is reached. The following statements illustrate this procedure:

```
fid = fopen('filename'); % open the file for reading
status = fseek(fid,24,'bof'); % set file pointer
A = fread(fid,'float',24); %read to end of file
```
These statements open the file for reading and obtain the file identifier. fseek moves the file pointer 24 bytes from the beginning of the file to position it correctly for the first read. fread reads the 4-byte field (float precision) and then skips 24 bytes before again reading the next 4 bytes. Since no size argument is specified, this process continues until the end of the file is reached.

fread also supports a repetition factor that is useful for reading multielement fields. You specify the repetition factor as a multiplier applied to the precision argument. For example, consider the following data structure:

 $\uparrow$  Initial file pointer position set with  $f$  seek

The file is composed of a repeating sequence of records, each with fields of lengths 8, 8, and 40 bytes. The 40-byte field contains 40 chars. The following statements read 10, 40-byte fields into the columns of a 40 by 10 matrix:

```
fid = fopen('filename'); % open the file for reading
status = fseek(fid,16,'bof'); % set file pointer
A = fread(fid,[40,10]'40*char',16); 
A = setstr(A')
```
Transposing the matrix A arranges the data as 10 lines of characters, each 40 columns wide.

Note that you must specify a nonzero skip argument in order to use a repetition factor.

#### **fwrite**

count = fwrite(fid,A,'precision',skip)

The skip argument optionally specifies the number of bytes to skip *before* each write. fwrite writes the elements of matrix A into the specified file, skipping the specified number of bytes before each write.

You do not need to call fseek first (unless you want to skip other parts of the file, such as a header) as you do when reading data.

For example, to write data to the first data structure discussed in the "fread" section, open the file for writing and specify a skip of 24 bytes:

```
fid = fopen('filename','w');
count = fwrite(fid,A, 'float',24);
```
You can also specify a repetition factor with fwrite. This is useful for writing to multi-element fields within a data record. For example, to write data to the second structure discussed in the "fread" section, open the file for writing and specify a repetition factor of 40 and a  $\sinh \theta$  16 bytes:

```
fid = fopen('filename','r+');
count = \bar{f}write(fid, A, '40*char', 16);
```
These statements open the file for updating and write the elements of  $A$ separated by 16 byte intervals. If the end of the file is reached before writing all elements in A, fwrite appends to the file by continuing to skip 16 bytes and writing 40 chars until all elements are written.

Note that you must specify a nonzero  $\frac{\sinh(\theta)}{\sinh(\theta)}$  argument in order use a repetition factor.

#### **feof**

 $result = feof(fid)$ 

feof tests whether the EOF (end of file) indicator has been set for the specified file. It returns 1 if the EOF indicator is set and 0 if it is not set.

The EOF indicator is set when fread attempts to read past the last character in the file. Moving the file position indicator to the end of the file using fseek(fid,0,'eof') does *not* set the EOF indicator. For example,

```
fseek(fid,0,'eof')
result = feof(fid, 'eof');
result =
      \Omega
```
#### **fprintf**

count =  $fprint(fid,'format',A,...)$ 

The format argument is a string containing C language conversion specifications. Format conversion specifications involve the character %, optional flags, optional width and precision fields, optional subtype specifiers, and conversion characters d, i, o, u, x, X, f, e, E, g, G, c, and s. See an ANSI C manual for complete details.

Complete ANSI C support for these conversion characters is provided consistent with "expected" MATLAB behavior. If a MATLAB matrix element (type 'double') maps without loss of significance to the underlying C data type associated with the conversion specifier, then the result is the same as that of ANSI C. Otherwise, e format is used. For example, using the d conversion specifier to print a matrix containing a combination of types produces the following output:

```
A = [2 \ 3 \ 4\,i\pi i \ 2\pi i \ 5.235\,i\pi i \ 1\pi i \ 1\pi i \pi j \pi jfprintf(1, '%d\n',A)
2
3.141593e+00
NaN
3
6.283185e+00
Inf
4
5.234000e+00
NaN
```
You must explicitly convert non-integral MATLAB values to integral MATLAB values (using floor, ceil, round, or fix) before they print with the expected ANSI C behavior. Note that NaNs and Infs are unaffected by the conversion specifier.

MATLAB supports the following nonstandard subtype specifiers for conversion characters  $\circ$ ,  $\mathfrak{u}$ ,  $\mathfrak{x}$ , and  $\mathfrak{x}$ .

- t The underlying C data type is a *float* rather than an unsigned integer.
- b The underlying C data type is a *double* rather than an unsigned integer.

For example, to print a double value in hex use a format such as '%bx'

#### **fscanf**

 $[A, count] = fscanf(fid, 'format', size)$ 

The size argument specifies the number of "objects" to scan. There is a one to one correspondence between objects and format specifiers. Now, %s corresponds to one object. Since MATLAB stores one character per matrix element the resulting returned matrix may be larger than the size originally specified. MATLAB increases the number of columns as required to accommodate any additional elements.

The format argument is a string containing C language conversion specifications. Format conversion specifications involve the character %, optional assignment-suppressing asterisk and width field, and conversion characters d, i, o, u, x, e, f, g, s, c, and  $[ . . . ]$  (scanset). For a complete conversion character specification, see an ANSI C manual.

Complete ANSI C support for these conversion characters is provided consistent with "expected" MATLAB behavior. For example, an important difference occurs when using e, f, and g conversions.  $e/ef/eg$  map directly to a double (*not* to a float) as if you specified %le/%lf/%lg. (All MATLAB matrix elements are doubles.) Use the nonstandard construct %he/%hf/%hg to map directly to a float.

Note that subtype specifiers in Standard C like  $h$  and  $1$ , though not mentioned specifically above, are supported in the following way: fscanf scans the incoming data and converts it to the specified data type before converting it to a double.

#### **fseek**

fseek does not let you move the file position indicator passed the last byte written. See feof for more information.

## **fgetl, fgets**

These functions return the next line of a text file as a string. fgetl returns the string *without* a newline, whereas fgets returns the string *with* a newline.

#### **frewind**

frewind(fid)

frewind sets the file position indicator of the file identified by fid to the beginning of the file.

#### **Reading and Writing Strings – Error Messages**

sprintf and sscanf now support an additional output argument to return error messages that occur during their execution. You must use this optional argument to obtain error messages since no file descriptor is available to pass to ferror.

#### **sprintf**

The new syntax for the sprintf function includes an error output argument:

 $[s, \text{errmsg}] = \text{sprintf('format',a,...)}$ 

errmsg is an optional output argument that returns an error message string if an error occurs or an empty matrix if an error does not occur. The format changes discussed under fprintf apply identically to sprintf.

#### **New fopen Permissions**

By default, files are now opened in binary mode. To open a text file, add 't' to the permission string, for example 'rt' and 'wt+'. (On UNIX systems, text and binary files are the same so this has no effect. But on PC, Macintosh, and VMS systems this is critical.)

The new  $W$  (write) and  $A$  (append) permission options have the same meaning as their lower-case counterparts except they prevent fwrite and fprintf from flushing the current output buffer. This is useful for writing to tape devices. For example, a command such as

```
fid = fopen('/dev/rst0','W')
```
typically opens a  $\frac{1}{4}$ " cartridge tape for writing with no flushing on a Sun4.

*MATLAB Release Notes 37*

## **sscanf**

The sscanf function returns two new arguments: errmsg, and nextindex:

```
[a,count, errmsg, nextindex] = sscanf(s, 'format', size)
```
errmsg is an optional output argument that returns an error message string if an error occurs or an empty matrix if an error does not occur. The format changes discussed under fscanf apply identically to sscanf.

nextindex contains a value equal to one greater than the index of the last character scanned from the string specified in the s input argument. The third output argument, errmsg, no longer returns the message 'At end–of–string' when the end-of-string is encountered during the scanning process.

You can test for end-of-string by checking errmsg to see if it is empty and checking nextindex to see if its value is greater than the length of the scanned string. For example, you can use an if statement to evaluate the returned arguments:

```
s = '2.7183 \ 3.1416';
[a, count, errors, nextindex] = \text{sscant}(s,'%f');if nextindex > size(s, 2) & errmsg == []
```
## **Improvements and Bug Fixes**

This section describes improvements made to MATLAB for the 4.1 release. It also discusses the most important software defects that are fixed in MATLAB 4.1.

## **Matrix Decomposition Functions**

The following enhancements have been made to MATLAB's matrix decomposition functions:

- null and orth now use svd rather than qr. This change makes the rank calculation more reliable and provides consistency with the rank function.
- The statement

 $[Q, R] = qr(A, 0)$ 

now produces an "economy size" decomposition. If A has more rows than columns, the resulting  $Q$  will be the same size as A rather than a full, square matrix.

## **Polynomial Functions**

The polynomial functions polyfit and polyval have been enhanced to optionally generate error estimates for fitted data using an additional parameter S. If a polynomial is fit to a set of data using

 $[p, S] = polyfit(x, y, n)$ 

and then evaluated using

[y, delta] =  $polyval(p, x, S)$ 

the band  $y \pm$  delta will contain at least 50 percent of the original data if the data errors were independent and normally distributed with constant variance.

## **2-D Signal Processing Functions**

The 2-D signal processing functions filter2 and conv2 have been enhanced to accept an optional third argument that specifies the size of the resulting matrix.

```
Y = filter2(B, X, 'shape')C = \text{conv2(A, B, 'shape') }
```
*MATLAB Release Notes 39*

For filter2, this "shape" parameter can have the following values:

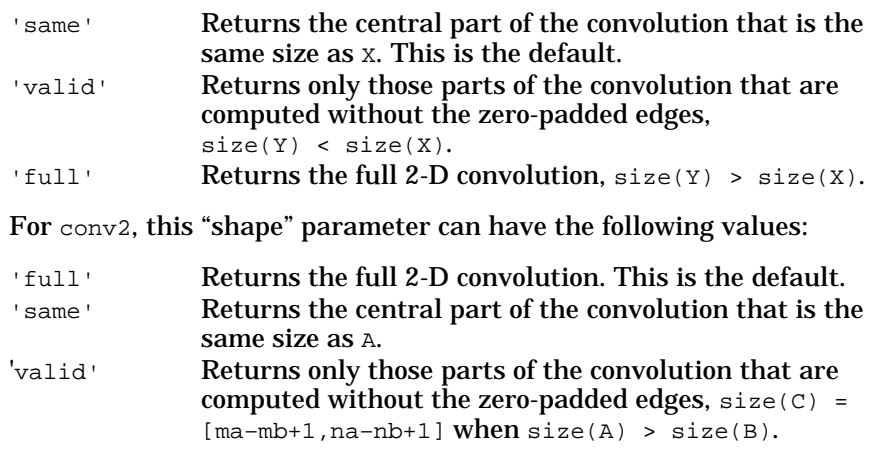

conv2 is fastest when  $size(A) > size(B)$ .

## **Interpolation Functions**

The suite of M-files for interpolating data has been modified and extended for MATLAB 4.1. The underlying algorithms have been substantially improved so as to be more memory efficient.

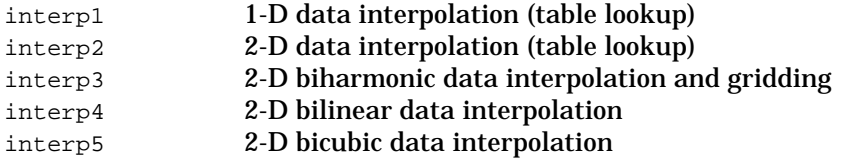

## **Bessel Functions**

The suite of M-files for implementing Bessel functions has been modified and extended for MATLAB 4.1. The underlying algorithms have been substantially improved. There are now four primary functions for real x.

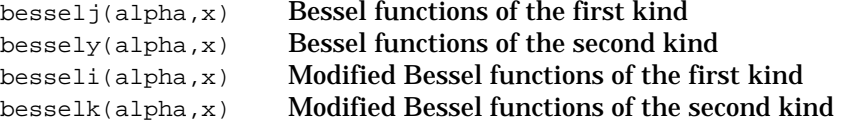

An old function, bessela(alpha,x), accepts complex x, but may produce inaccurate results for large alpha or large x.

The bessel(alpha,x) M-file, calls besselj(alpha,x) if x is real, besseli(alpha,x) if x is imaginary, and bessela(alpha,x) if x is complex. The auxiliary routine besseln is no longer used. besselh has been superseded by bessely.

## **The Reciprocal Condition Estimator–rcond**

This release of MATLAB fixes a bug in the rcond function. Previously, rcond returned a larger than expected estimate for some matrices. It did, however, return a result on the order of eps for matrices that are singular to working precision.

rcond now returns an estimate that matches the value returned by the Fortran LINPACK library.

## **Surface Object CData**

When flat shaded, a surface object now accepts a CData matrix whose size is one less (in each dimension) than the size of the zData matrix. This is because the extra row and column are not needed to flat shade the object. Of course, CData and ZData can be the same size and must be for interpolated shading.

When the surface FaceColor property is set to a ColorSpec (a single color), none, or texturemap, CData can be any size. Previously, only a Face-Color of texturemap allowed the CData and the ZData matrices to be of different sizes.

## **Save Handles Global Variables Correctly**

In MATLAB 4.0, issuing save from within an M-file function caused both the function's local variables as well as *all* global variables to be saved in the resulting MAT-file. Thus, global variables that were not visible from inside the M-file function were being saved. In MATLAB 4.1, issuing a save command from within an M-file function saves the function's local variables and only those global variables that have been explicitly declared global within the function.

## **Domain Name Server**

MATLAB no longer requires a special version to support the Domain Name Server on the Sun4.

## **License Manager**

There is a new interface for starting the license manager at boot time called lmboot. See the *MATLAB Installation Guide* for more information on using lmboot. You should continue to use lmstart to start the license manager during an interactive session.

The default license logfile pathname has changed. The new pathname is /usr/adm/license.log4. The old name was /usr/adm/license.log.

## **matlab/etc Directory Is Now Self-Contained**

You can run the license manager from a machine that is separate from the one on which you install the MATLAB root directory. The following steps describe how to do this. Note that \$MATLAB refers to the root directory where you install MATLAB. For example, this might be /usr/local/matlab. \$SERVER refers to the root directory where you are going to place the license manager portion of MATLAB. For example, you might use /usr/local/lm.

- 1. Install MATLAB according to the instructions in the *MATLAB Installation Guide*.
- 2. Copy the  $$$ MATLAB/etc directory in its entirety to the  $$$ SERVER directory on each license server.
- 3. Edit the license.dat file to specify the correct pathnames for the MLM daemon script and the local.options file. These pathnames must refer to the new license manager location. See the "Understanding the license.dat File" section of the *MATLAB Installation Guide* for more information.
- 4. Use the  $ln$  command with the  $-$ s option to create a symbolic link on the license manager server from /etc/lmboot to \$SERVER/etc/lmboot as shown below

ln –s \$SERVER/etc/lmboot /etc/lmboot

5. Insert the Bourne Shell code fragment in the appropriate boot script for your platform as described in the "Installing MATLAB from Tape" section of the *MATLAB Installation Guide*. You must perform this step on the license manager server (even though you already performed it on the machine when you installed MATLAB).

This procedure allows you to run the license manager from a machine that does not have access to the MATLAB root directory.

## **Changes to the print Command**

The print command supports a new option,  $-f$ , that allows you to specify the Figure Window or the SIMULINK window that you want to print. Previously, print assumed the current figure as the window to print and did not allow you to specify another window except by making it the current figure (i.e., the value returned by  $qcf$ ).

The syntax is

```
print –ffigurehandle
print –fwindowtitle
```
For example, specifying a value of 2 for the –f option

print –f2

prints the Figure Window whose handle is 2, regardless of which figure is the current figure.

If you are running SIMULINK you can print the block diagram displayed in a SIMULINK window using the window's title. For example,

print –ff14

prints the SIMULINK window entitled f14.

#### **Creating EPS Files with print**

In release 4.0, the print command terminated with an error if you specified an Encapsulated PostScript (EPS) device option, but did not specify a filename. This error occurred because you cannot print a standalone EPS file. (Specifying the print command without a filename automatically sends the output to the printer.)

With version 4.1, print automatically creates an EPS file if you do not specify a filename when selecting one of the EPS device options (–deps, –depsc, –deps2, or –depsc2). You can now enter a command such as the following without creating an error condition:

print –f2 –deps

In this case, MATLAB creates a file named after the Figure Window used to create the file (in this case,. Figure 2) and issues the following message:

```
Encapsulated PostScript files cannot be sent to the 
printer.
File saved to disk under name 'figure2.eps'
```
*MATLAB Release Notes 43*

## **Notes On MATLAB's Behavior**

This section describes aspects of MATLAB's current behavior that are not presented in the documentation. Note that there may be changes to this behavior in future releases.

## **Variable Names in Data Files**

You cannot retrieve variables from data files (i.e., load from MAT-files) if the variable names begin with a number. To avoid problems, you should ensure all workspace variables that you want to save have names beginning with a character.

## **Logical Operators**

The logical operators  $\&, |, \leq, \text{xor}, \text{any}, \text{and all treat any nonzero number}$ as one. This includes  $\mathrm{i}$  (  $\sqrt{-1}$  ),  $\mathrm{inf}$ ,  $\mathrm{N}$  and complex numbers whose real  $\,$ part is zero, but whose imaginary part is nonzero.

On the other hand, if and while treat a number as nonzero when the real part of the number is nonzero. This means that i (represented as 0 + 1.0000i in MATLAB) evaluates to zero (i.e., false). NaNs return an error when used with if and while.

Relational operators produce some unexpected results when used with i, as the following table illustrates. Results using NaNs, however, are as expected.

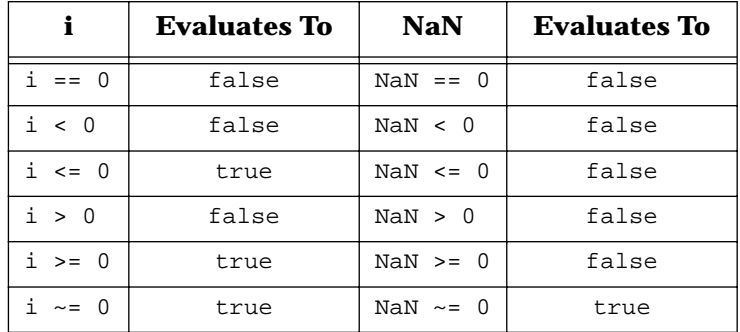

## **Graphics Issues**

## **Color Error Tolerance**

When you specify a color directly (i.e., with its RGB values), MATLAB either defines that color using a slot in the system color table or selects a color that is close enough, as defined by the color error tolerance. By default, colors that are closer than an average of 1 part in 257 for each red, green, and blue are mapped to the same color. (Generally, your eyes cannot distinguish values closer than this anyway.)

If you set the figure MinColormap property to 256, and create an image using

```
colormap(gray(256))
image(1:256)
```
MATLAB allocates 256 separate colors on the system because no two colors are closer together than their error tolerance.

However, if you set the figure MinColormap property to 512 (assuming your system can handle that many colors), and create an image using

```
colormap(gray(512))
image(1:512)
```
MATLAB allocates only a little more than 256 separate colors and most colors are the same as one of their neighbors.

#### **Running Movies**

movie now displays each frame as it loads the data into memory. It then runs the movie the specified number of times at the specified speed. This eliminates long delays with a blank screen when a memory-intensive movie is loaded. Note that the first time the movie is displayed it runs slowly, but this run is not counted as one of the movie repetitions.

#### **Execution Speed of Callback Functions**

MATLAB allows you to define callback functions for uicontrols, uimenus, and various mouse button events. The ways in which you define these functions can affect the speed with which they execute. Basically, there are three possibilities. You can specify the callback function as a string argument that is

- The name of a function M-file
- A string that you pass as an argument
- The name of a script M-file

In each case, MATLAB passes the string (which can be the name of a file) to the eval function.

If the string is the name of a function M-file, MATLAB compiles the file once and can repeatedly execute it without recompiling. This provides the fastest callback execution, if it is to be called more than once.

If the string is passed directly as an argument (not the name of a file), MATLAB interprets the commands contained in the string each time it executes the callback. This is generally slower than defining the callback as a function M-file.

If the string is the name of a script M-file, MATLAB loads the file into memory and interprets each line each time the callback is executed. This produces the slowest callback execution.

#### **Using Non-Normal Erase Mode**

When a graphics object's Erasemode property is set to background, xor, or none, the order in which you specify property/value pairs for that object becomes important. In such cases both the *first* and the *last* property/value pairs, specified in a single call to set, must be properties that change the appearance of the object in order for MATLAB to initiate a redraw.

This means you cannot specify UserData or Interruptible as the *first* or *last* property in a single call to set. For example, if you define a surface whose EraseMode is background:

h = surface(peaks,'EraseMode','background')

and then attempt to change some of the surface's properties

```
set(h,'ZData',peaks.*(–1),'UserData',1)
```
the surface is erased but not redrawn. To avoid this problem, issue two separate statements:

```
set(h,'ZData', –peaks)
set(h,'UserData',1)
```
If you specify an odd number of properties, a single call to set works if you can arrange the properties so that the *first* and *last* property/value pairs are not setting UserData or Interruptible. For example,

set(h,'ZData',–peaks,'UserData',1,'EdgeColor','none')

#### **Order of Execution of Button Down Functions**

When you press a mouse button in a Figure Window, the following sequence occurs (unless there is a noninterruptible callback function already executing):

1. MATLAB determines on what child of the figure the button press occurs and sets the CurrentObject property to that object. If the button press did not occur on a child object, then CurrentObject is set to the figure itself.

MATLAB also updates the figure CurrentPoint and SelectionType properties, the root CurrentFigure property, and the axes CurrentPoint property.

The current object is restacked to the top (i.e., its handle becomes the first listed as the children of its parent). The importance of stacking order is discussed in the "How Objects Are Selected" section.

- 2. If a figure WindowButtonDownFcn defined, MATLAB executes it.
- 3. If there is a ButtonDownFcn defined for the CurrentObject, MAT-LAB executes it. (Notice that the figure's WindowButtonDownFcn executes *before* the CurrentObject's ButtonDownFcn.)

All of these actions occur as a result of a single button down event.

If, at this point in time, you move the mouse thereby generating a mouse motion event, the follow sequence occurs:

- 1. If there is a figure WindowButtonMotionFcn defined *and* there is no noninterruptible callback function already executing, then MATLAB updates both the figure and axes CurrentPoint properties.
- 2. MATLAB then executes the WindowButtonMotionFcn.

When you release the mouse button, a similar sequence occurs:

- 1. If there is a figure WindowButtonUpFcn defined *and* there is not a noninterruptible callback function already executing, then MATLAB updates both the figure and axes CurrentPoint properties.
- 2. MATLAB then executes the WindowButtonUpFcn.

The uicontrol object is a special case in that it executes the function defined by either its CallBack or ButtonDownFcn property, depending on where the pointer is when you press the mouse button. This is described in the "How Objects Are Selected" section. However, when the uicontrol's CallBack function is invoked, the figure's WindowButtonDownFcn and WindowButtonUpFcn callbacks are *not* invoked.

The figure's Interruptible property affects ButtonDownFcn callback functions. See the "Understanding Window Events and Callback Functions" section for information on how this property affects the way callback functions execute.

#### **How Objects Are Selected**

Since graphics objects can overlap each other on the display, MATLAB establishes criteria that determine which one is selected by a given mouse button press (and thereby has its ButtonDownFcn executed). Basically, two criteria are considered: the stacking order of the objects and the region of selectability defined around the object.

The stacking order is determined by the order in which you issue the object creation commands. The most recently specified object is placed highest on the stack. Pressing a mouse button while the pointer is on an object moves that object to the top of the stacking order. (Note that stacking order is not the arrangement of the objects in 3-D space. Objects are drawn in the correct 3-D order regardless of their stacking order.)

Stacking order is a factor in selection when objects overlap. When overlap occurs, the object selected by a button press on the region of overlap is the one highest in the stacking order.

The region of selectability of an object is greater than the area actually occupied by the object. The shape of this region varies with object type.

#### **Axes**

The axes region of selectability is determined by the axes box, but extends to include to the area outside the axes where labels and titles appear.

#### **Lines**

Select line objects by clicking in a region five pixels wide surrounding the line, as illustrated in the following picture:

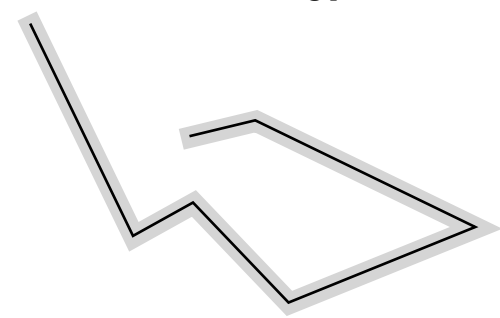

This simplifies the selection of lines since most are too thin to be easily clicked on with the mouse.

#### **Surfaces, Patches, and Text**

Surface, patch, and text objects can be selected anywhere within a rectangle that encloses the object. If the view is 3-D, the rectangle encloses the object after it is transformed it to the 2-D screen. This is illustrated in the following picture.

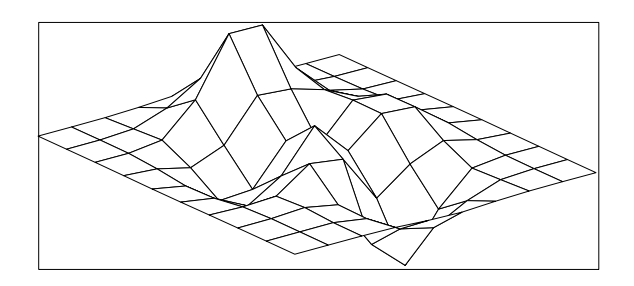

Depending on the shape of the object, the enclosing rectangle can produce unexpected results. For example, suppose you create a patch and a line object:

patch('ButtonDownFcn','disp(''patch'')') line([1,0],[0,1],'ButtonDownFcn','disp(''line'')')

*MATLAB Release Notes 49*

The default patch object is a triangle, but its region of selectability is a rectangle in which the line object lies when the default 2-D view is used:

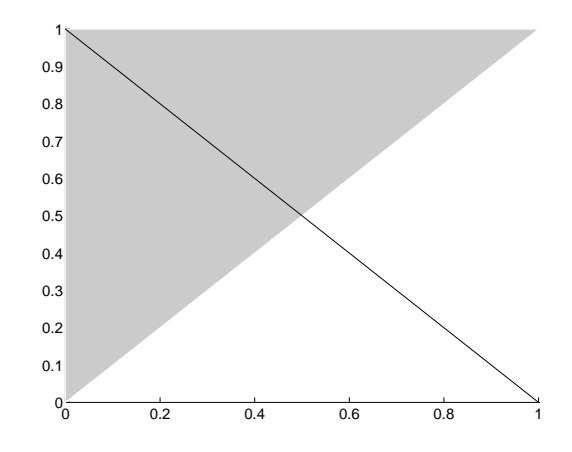

Since the line object is the last object specified, it is stacked above the patch object. You can therefore select the line object even though it lies within the patch's region of selectability. However, if you click on the patch, it is moved to the top of the stacking order, after which you can no longer select the line.

Since the patch object's region of selectability lies in the x-y plane, you can change to a 3-D view and once again select the line.

#### **Uicontrols**

Uicontrol objects are designed to execute a callback function via their CallBack property. They can also execute a callback function defined with their ButtonDown property. Since both callbacks are invoked by mouse button down events, MATLAB defines two different regions to discriminate between the two.

If you press a mouse button when the pointer is *on* the uicontrol, its CallBack property is evaluated. When you use the mouse on a region *around* the uicontrol, the ButtonDownFcn property is evaluated. This region extends on all sides of the uicontrol for a width of approximately five pixels. The following picture indicates the uicontrol's region of selectability with the hash lines:

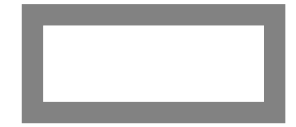

When you invoke a ButtonDownFcn, you also invoke the figure's WindowButtonDownFcn, if one is defined. This is not the case with the uicontrol's CallBack function.

While the ButtonDownFcn property does not contain the functionality necessary to create a robust 3-D picking scheme, it does provide a means for implementing features like object dragging. See the sigdemo1.m and sigdemo2.m M-files in the demos subdirectory for examples.

#### **Understanding Window Events and Callback Functions**

MATLAB allows you to define callback functions for uicontrols, uimenus, and mouse actions that occur in a Figure Window. Callback functions execute in response to window events (e.g., pressing a mouse button while the pointer is on a pushbutton, selecting a menu, etc.). Problems can occur, however, when users generate additional window events while a callback function is still executing.

As a mechanism to control the way in which callback functions execute, MATLAB provides the Interruptible property. This property determines whether or not an executing callback function can be interrupted to allow another callback to execute.

In order for MATLAB to know that an action capable of invoking a callback function occurred, it must look at the event queue (a list of window events in sequence maintained by the X server). MATLAB does this only at specific times:

- When returning to the MATLAB prompt
- When encountering a pause statement
- When executing a drawnow command
- When executing a getframe command

An interruption of a callback function can occur only when MATLAB checks the event queue and then only if the object's Interruptible property is yes. The best way to understand the process is to consider some likely scenarios.

#### **Scenario 1: Non-interruptible Callback Function**

Suppose a non-interruptible callback function is executing. Contained in this function is a drawnow command. While this callback function executes, the user presses the mouse button in a Figure Window for which WindowButtonDownFcn is defined. The following sequence occurs:

- 1. When drawnow executes, MATLAB checks the event queue and processes all pending events, thus discovering that a button press occurred in a Figure Window with a WindowButtonDownFcn defined.
- 2. MATLAB checks the executing callback's Interruptible property to see if it can stop executing the callback function and begin executing the action defined by the WindowButtonDownFcn.
- 3. MATLAB determines that it cannot interrupt the executing callback and flushes all events from the queue. Thus the fact that a mouse button was pressed in a Figure Window having a defined WindowButtonDownFcn is lost.
- 4. The original callback continues to execute.

Note that if the original callback did not contain a drawnow command (or a pause or getframe), the window button down event would not be processed until MATLAB returned to the prompt. In this case, the event is not lost – it is just delayed.

#### **Scenario 2: Interruptible Callback Function**

Suppose an interruptible callback function is executing. Contained in this function is a drawnow command. While this callback function executes, the user presses the mouse button in a Figure Window for which a WindowButtonDownFcn is defined. The following sequence occurs:

- 1. When drawnow executes, MATLAB checks the event queue and processes all pending events, thus discovering that a button press occurred in a Figure Window with a WindowButtonDownFcn defined.
- 2. MATLAB checks the executing callback's Interruptible property to see if it can stop executing the callback function and begin executing the action defined by the WindowButtonDownFcn.
- 3. Since the callback function is interruptible, MATLAB suspends its execution and executes the WindowButtonDownFcn function.
- 4. When the WindowButtonDownFcn ends, execution of the original callback function resumes where it left off. However, MATLAB's state (such as the current figure or current axes) at the time of interruption is not restored.

Note that if the original callback did not execute a drawnow, the interrupting event would not be processed until MATLAB returned to the prompt (i.e., no interruption would occur). Note also that interrupting callbacks can themselves be interrupted.

You can use the drawnow command's discard option to prevent MATLAB from changing the display while executing interrupting callbacks. See the "Drawnow Discard" section for more information.

#### **Using Error Trapping with Call Back Functions**

Error trapping is useful when implementing Handle Graphics callback functions, as it provides a mechanism for ensuring that callback functions maintain control in the event of an error. Since the CallBack property accepts only a single string argument, you must explicitly specify eval with two arguments as the callback string in order to use error trapping. For instance, without error trapping you could say

```
set(h, 'CallBack', 'disp(''Button Was Pushed'')');
```
whereas to use error trapping you would say

```
set(h, 'CallBack',
      'eval(''disp(''''Button Was Pushed'''')'', ...
             ''disp(''''Error During CallBack'''')'')';
```
Note that each time quotes are nested deeper, two more must be used.

#### **Using an Unsupported Graphics Terminal**

If your graphics terminal or terminal emulator is not one of those supported in the terminal.m file, you must create an M-file that specifies the terminal characteristics by following these steps:

- 1. Determine the type of Tektronix terminal your terminal or terminal program emulates.
- 2. Look in your terminal or terminal program user's manual to determine what values to use for the terminal characteristics described below. The Tektronix 4105 definition in terminal. m is a good example of how to set these characteristics.
- 3. Create an M-file that sets these root object properties and displays an appropriate initialization string for your terminal. Again, see the Tektronix 4105 definition in terminal.m for a good example. This step is described in more detail in the next section.
- 4. Either execute your M-file directly or use  $\epsilon$  erminal.m to execute it. To run terminal.m, enter the following command:

terminal m–filename

where m–filename is the name of the M-file that describes the terminal. terminal.m automatically checks to see if the terminal you specify exists as an M-file and, if so, executes it.

#### **Defining Terminal Characteristics**

To properly identify your terminal, you must define its characteristics by specifying the root object properties described in the next subsections.

#### **Defining the Terminal Type**

You define the terminal type with the TerminalProtocol property. This property indicates whether your terminal emulates a Tektronix 4010/ 4014, a 4100, or a 4105.

Specify tek401x for terminals that emulate Tektronix 4010/4014 terminals. Specify tek410x for terminals that emulate Tektronix 4100/4105 terminals. If you are using X Windows and MATLAB can connect to your X display server, this property will automatically be set to x.

#### **Defining the Number of Colors that Can Be Displayed**

You indicate the number of colors your terminal can display by specifying the ScreenDepth property.

If you are using a black and white terminal, set this property to 1. If you are using an eight-color terminal, set this property to 3. If you are using a 256-color terminal, set this property to 8.

If you are using X Windows and MATLAB can connect to an X display server, if you omit this property or set its value to zero, MATLAB will automatically determine whether it is running on color or monochrome hardware and set the value of this property to the depth of your display.

If you are not using X Windows and do not specify this property, MATLAB uses a default value of 3 when the TerminalProtocol property is set to tek410x, and a value of 1 otherwise.

Specifying this property is useful if you are using X Windows on color hardware but displaying results on a monochrome monitor. If the property is not specified, MATLAB might determine erroneously that the monitor is a color device.

#### **Changing from Graphics Mode to Text Mode**

To tell MATLAB how to change from graphics mode (the graph window) to text mode (the MATLAB command window), specify the escape sequences with the TerminalHideGraphCommand property. Consult your terminal manual for the correct escape sequences.

#### **Changing from Text Mode to Graphics Mode**

To tell MATLAB how to change from text mode (the MATLAB command window) to graphics mode (the graph window), specify the escape sequences with the TerminalShowGraphCommand property. Consult your terminal manual for the correct escape sequences.

#### **Using Separate Graphics and Text Windows**

To indicate whether the terminal can maintain separate graphics and text screens in different windows, specify the TerminalOneWindow property. For example, for an xterm emulating a Tektronix 4010 or 4014, set this property to no because the graph window and command window are two separate windows that can be displayed at the same time.

The default value for this property is yes.

## **Very Large Variables on IBM Systems**

MATLAB running on IBM RS6000 systems can encounter problems allocating very large variables. Attempting to create a variable that exceeds a certain size limit (which depends on system memory), can kill your MATLAB process. This problem is due to the very non-standard manner in which IBM has implemented memory management in the operating system. In essence, the OS will indicate that it has successfully allocated space for a variable, but does not, in fact, guarantee that the memory is really available when you actually try to access it, thus resulting in an unpredictable, yet fatal, error.

## **Platform-Specific File I/O Behavior**

#### **Reading Data Using fscanf and sscanf**

The MATLAB functions fscanf and sscanf do not behave in a consistent manner on all platforms when reading NaNs and infs. This is because MATLAB relies on the respective vendors' C library routines to implement these functions.The following table summarizes the behavior on each platform.

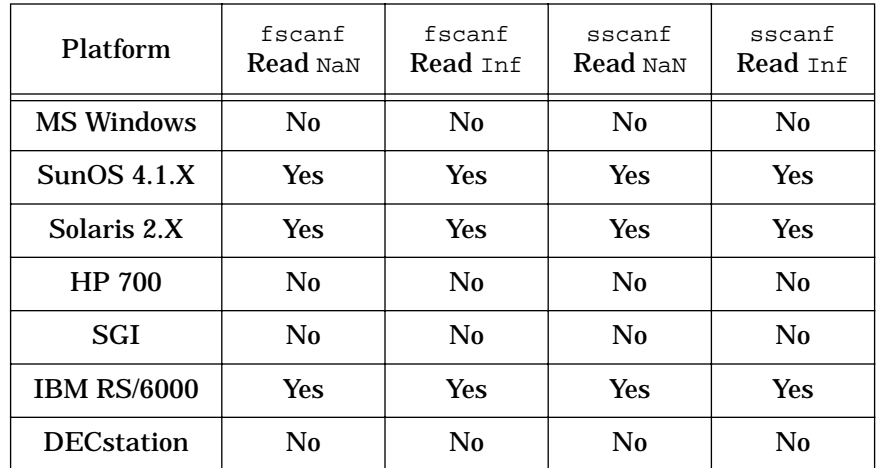

In addition, each platform varies in the way it handles error conditions. Consider the following example:

```
fid = fopen('error.file','w+')
n = fprint(fid, '8s\n%s\n', '6.25e-038', '.45375e+003', . . .13e8');
```
These statements create a file containing the following data:

```
6.25e–038
.45375+e003
3e8
```
Next call fopen again to ensure the buffer is flushed before reading the file with fscanf:

```
fid = fopen('error.file')
[a,b] = \text{fscanf}(\text{fid},\text{ '%6e'})ferror(fid)
fclose(fid)
```
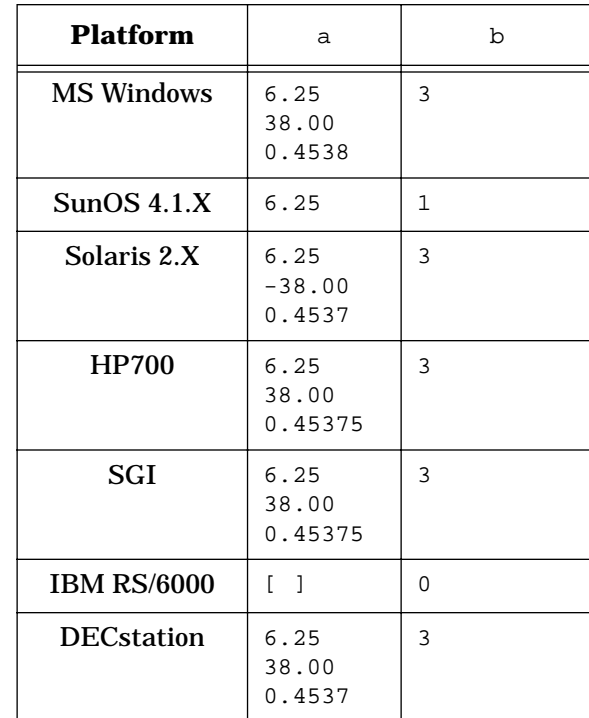

The following table lists the values returned on each platform for the fscanf statement:

An error condition exists because fscanf is instructed by the  $66$  formatting argument to read up to a maximum of six characters to obtain a floating point number. Reading six characters gives

6.25e–

which is not a valid floating point number.

It is interesting to note that the first four platforms in the table return incorrect data and in three cases return three values. This illustrates the different ways in which each platform deals with error conditions.

While it is important to realize how functions behave on your platform, the real lesson to be learned in this example is the importance of calling ferror whenever you read data from a file. In this case, all platforms terminated the read with the following error message:

Sorry. No help in figuring out the problem....

MATLAB is not able to provide specific information about the nature of the error. However, receiving an error should make you question the validity of any of the returned data.

MATLAB's sscanf function does not directly call the C library's sscanf. Therefore, it has been implemented to always return an empty string when it encounters an error. For example, the following statement

```
[a,b,c,d] = sscanf('6.25e-038', '§6e')
```
again produces an error condition. However, sscanf returns the following values on all platforms:

```
a = [ ]b = 0c = 'Matching failure in format'
d = 1
```
## **Reaching EOF with fread and fscanf**

Whenever the fread or fscanf function reads to the end of a file (EOF), the ferror function always returns the string 'At end–of–file'. This is because these functions rely on the Standard C fread and fscanf, which are implemented to work this way.

This is potentially problematic only in the case where an error occurs on the last element read in the file. Any error that occurs at that point is masked by the fact that ferror *always* returns the end of file message when it reaches EOF.

For example, suppose file contains 3.65e– as its last element. Clearly this constitutes bad data which leads to an error condition when you read the file:

```
fid = fopen('file')
[a,b] = fscanf(fid,'%g')if feof(fid)
     ferror(fid)
end
```
However, ferror returns 'At end–of–file' without indicating the occurrence of an error. In cases where the integrity of the data file is unclear, it is advisable to attempt to determine the validity of the data.

## **Inconsistencies in fprintf and sprintf Output**

In extreme cases, such as the following example which deals with a number on the limit of what double precision can represent, the output of fprintf and sprintf can vary across different platforms. Consider the following MATLAB code fragment.

```
ber = 3141592653589793.238462643383279;
fprintf (1,'%.0f',ber)
format hex
ber
```
The output on different platforms is

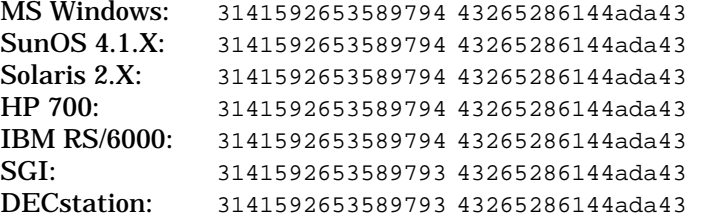

The internal representations in hex are the same. Notice, however, that the output from fprintf is not consistent across all platforms.

MATLAB fprintf and sprintf functions use the C library fprintf and sprintf functions. Since Standard C does not specify how the conversion between number systems should behave, the actual output depends on whether the function performs rounding or truncation.